# ThinkPad® R61 Üzemeltetési és hibajavítási kézikönyv

# ThinkPad® R61 Üzemeltetési és hibajavítási kézikönyv

#### **Megjegyzés**

Mielőtt ezt az információt és a magát a terméket használná, feltétlenül olvassa el a következőket:

- v *[Biztonsági](#page-10-0) és jótállási kézikönyv*, megtalálható a kiadvány csomagolásában.
- v A rádiós üzemmóddal kapcsolatos információkat az online *[Access](#page-10-0) Help* és a D. függelék, ["Megjegyzések",](#page-70-0) oldalszám: 61 tartalmazza.
- v *Hatósági [szabályozással](#page-10-0) kapcsolatos megjegyzések*, megtalálható a kiadvány csomagolásában.

# **Tartalom**

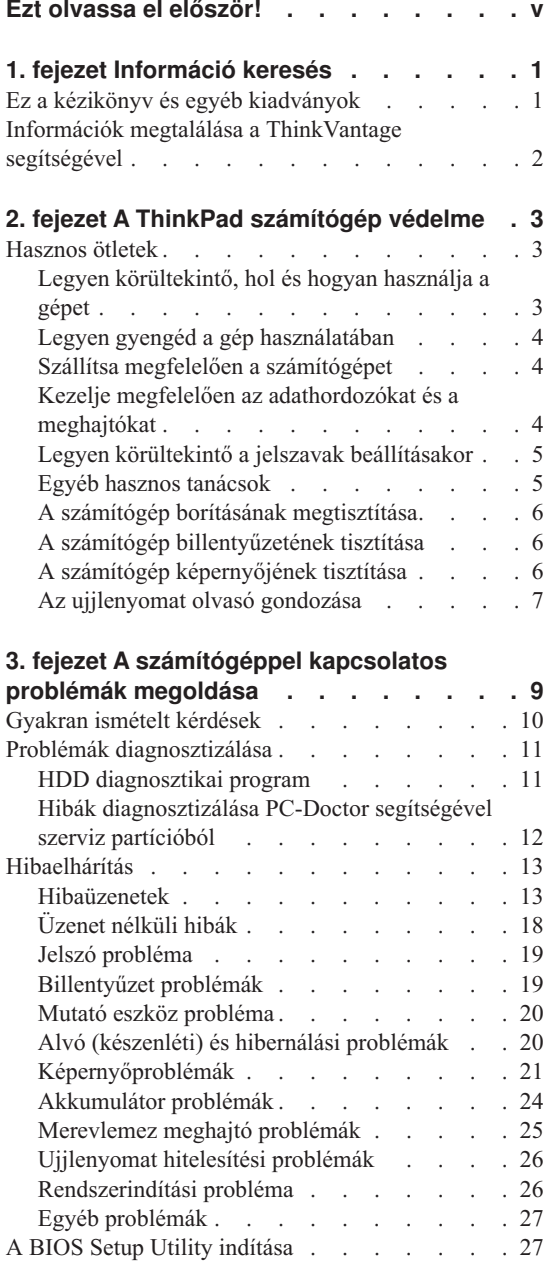

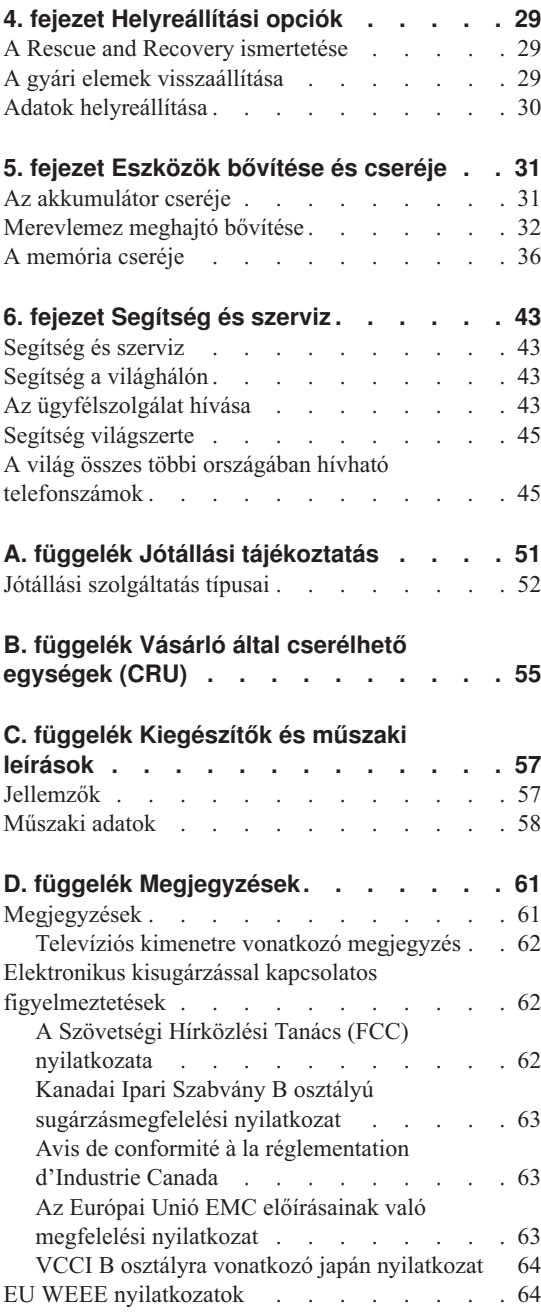

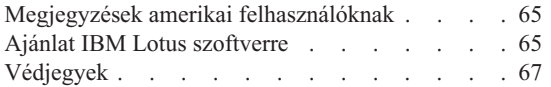

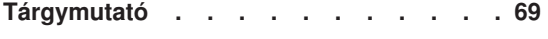

# <span id="page-6-0"></span>**Ezt olvassa el először!**

Amikor a számítógép be van kapcsolva, illetve amikor az akkumulátor töltődik, a készülékház, a tenyérpihentető és egyéb részek átforrósodhatnak. Ne tartsa kezében, ölében és más testrésze közelében sem hosszabb ideig az átforrósodott részeket. Amikor használja a billentyűzetet, ne tartsa hosszabb ideig tenyerét a tenyérpihentetőn.

A számítógép szabályos működés közben némi hőt termel. A termelt hőmennyiség függ a rendszer aktivitásától, valamint az akkumulátor töltési szintjétől. A testfelülettel történő kiterjedt érintkezés - nem beszélve ruhán keresztül kényelmetlenséget okozhat, illetve végső fokon égési sebekkel járhat. Rendszeres időközönként tartson szünetet a billentyűzet használata során; ilyenkor emelje fel tenyerét a tenyérpihentetőről, és ne használja a billentyűzetet bizonyos ideig.

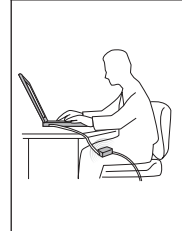

A hálózati adapter hőt termel, amikor csatlakoztatva van a számítógéphez és a fali csatlakozóhoz. Na érjen hozzá egyetlen testrészéhez sem használat közben. Ne használja fel az átalakítót testének melegítésére. A testfelülettel történő kiterjedt érintkezés - még ruhán keresztül is - égési sérülésekkel járhat.

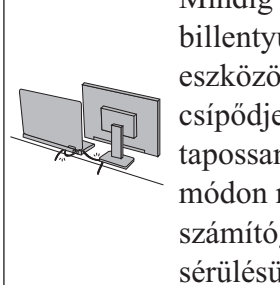

Mindig úgy vezesse a hálózati adapter, az egér, a billentyűzet, a nyomtató és más egyéb elektronikus eszközök, illetve kommunikációs vonalak kábeleit, hogy ne csípődjenek be a számítógép vagy más objektum alá, ne tapossanak rá, ne botoljanak el benne, és semmilyen más módon ne sérüljenek meg, ami megzavarhatná a számítógép működését. A kábelekre ható túlzott erőhatás sérülésüket vagy szakadásukat okozhatja.

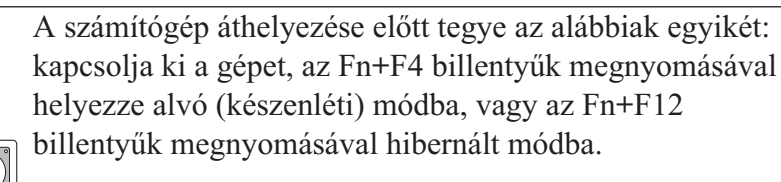

A számítógép áthelyezése előtt győződjön meg arról, hogy a bekapcsolási jelzőfény nem világít. Ennek segítségével elkerülheti a merevlemez sérülését és az esetleges adatvesztést.

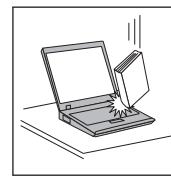

Ne dobjon, ütköztessen, karcoljon, csavarjon, üssön, rángasson, nyomjon és helyezzen el nehéz tárgyakat a számítógépen, a megjelenítőn vagy a külső egységeken.

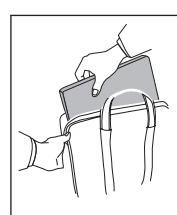

Jó minőségű hordtáskát használjon, amely megfelelő tartást és védelmet nyújt. Ne tegye a számítógépet szorosan begyömöszölt bőröndbe vagy táskába.

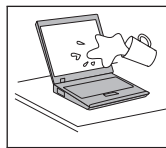

A folyadékokat tegye távolabb a számítógéptől, nehogy ráfolyjanak, a víztől is óvja, hogy elkerülje az elektromos áramütést.

*Elsőként elolvasandó*

# <span id="page-10-0"></span>**1. fejezet Információ keresés**

#### **Ez a kézikönyv és egyéb kiadványok**

#### *Telepítési utasítások*

segít kicsomagolni a ThinkPad számítógépét és megtenni a kezdő lépéseket. Néhány tanácsot tartalmaz kezdő felhasználók számára, és bemutatja a Lenovo által előre telepített szoftvereket.

#### *Üzemeltetési és hibajavítási kézikönyv*

információt nyújt ThinkPad számítógépe karbantartásáról, alapvető hibaelhárításról, néhány helyreállítási eljárásról, segítség és szerviz információról és jótállásról. Az itt leírt információk csak azokra a problémákra vonatkoznak, amelyek megakadályozzák, hogy elérje az *Access Help* nevű átfogó segítség és információs portált, melyet előre feltöltöttek ThinkPad számítógépére.

#### *Access Help*

egy átfogó online kézikönyv, ami a legtöbb számítógépével kapcsolatos kérdésére választ ad, segít az előre feltöltött szolgáltatások és eszközök konfigurálásában és problémák megoldásában. Az *Access Help* megnyitásához tegye a következőt:

- v Nyomja meg a ThinkVantage gombot. A Productivity Center Quick links hivatkozásai alatt kattintson az **Access on-system help** menüpontra.
- v Kattintson a **Start** gombra, vigye a mutatót a **Minden program** (Windows® 2000 egyes modelleknél esetén **Programok**), majd a **ThinkVantage** menüpontokra. Kattintson a **Access Help** menüpontra.

#### Productivity Center

könnyű elérhetőséget biztosít a szoftver eszközökhöz és a fontos Lenovo oldalakhoz, kiküszöbölve azt, hogy egyéb hivatkozási kézikönyveket kelljen magával cipelnie. A Productivity Center megnyitásához nyomja meg a kék ThinkVantage® billentyűt. További információ a ThinkVantage gomb használatát illetően, lásd az "Információk megtalálása a [ThinkVantage](#page-11-0) [segítségével"](#page-11-0) oldalszám: 2 helyen leírtakat.

#### *Biztonsági és jótállási kézikönyv*

tartalmazza az általános biztonsági utasításokat és a teljes Lenovo Korlátozott jótállási nyilatkozatot.

#### *Hatósági szabályozással kapcsolatos megjegyzések*

kiegészítés ehhez a kézikönyvhöz. Olvassa el, mielőtt a vezeték nélküli szolgáltatásokat használja ThinkPad számítógépén. A ThinkPad számítógép megfelel minden olyan ország vagy régió rádiófrekvenciás és biztonsági előírásainak, ahol ezt a számítógépet rádiós kapcsolatok használatára

engedélyezték. A ThinkPad számítógépet a helyi RF előírások figyelembevételével kell telepíteni és használni.

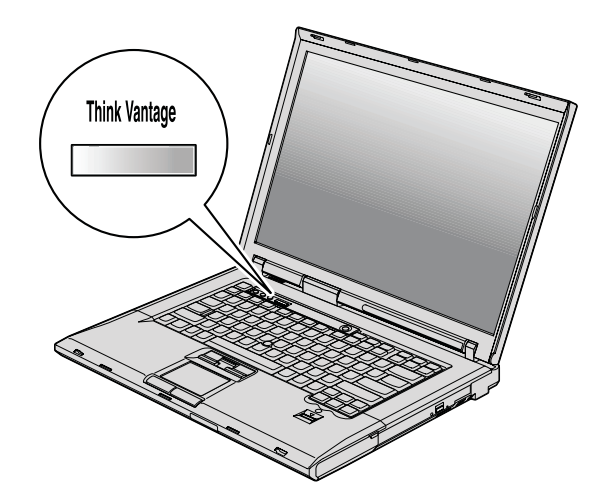

### <span id="page-11-0"></span>**Információk megtalálása a ThinkVantage segítségével**

A kék színű ThinkVantage gomb sokszor nyújthat hasznos segítséget, amikor a gép normálisan működik, de néha még akkor is, ha nem működik megfelelően. Nyomja meg a ThinkVantage gombot a [Productivity](#page-10-0) Center megnyitásához, amely informatív illusztrációkkal és könnyen követhető utasításokkal szolgál a kezdeti lépésekhez és az eredményes működtetéshez.

A ThinkVantage gomb segítségével megszakíthatja a számítógép indítási folyamatát, és elindíthatja a Rescue and Recovery™ munkaterületet, amely a Windows operációs rendszer operációs rendszertől függetlenül, és előtte rejtve fut.

# <span id="page-12-0"></span>**2. fejezet A ThinkPad számítógép védelme**

A számítógépet normál munkakörnyezetben való megbízható működésre tervezték ugyan, ennek ellenére a kezelése során gondos és ésszerű használatra kell törekedni. Az alábbi fontos javaslatok hozzájárulnak ahhoz, hogy a legjobban használhassa és a legtöbb élvezetet adja a számítógép.

#### **Hasznos ötletek**

## **Legyen körültekintő, hol és hogyan használja a gépet**

v Amikor a számítógép be van kapcsolva, illetve amikor az akkumulátor töltődik, a készülékház, a tenyérpihentető és egyéb részek átforrósodhatnak. Ne tartsa kezében, ölében és más testrésze közelében sem hosszabb ideig az átforrósodott részeket. Amikor használja a billentyűzetet, ne tartsa hosszabb ideig tenyerét a tenyérpihentetőn.

A számítógép szabályos működés közben némi hőt termel. A termelt hőmennyiség függ a rendszer aktivitásától, valamint az akkumulátor töltési szintjétől. A testfelülettel történő kiterjedt érintkezés - nem beszélve ruhán keresztül kényelmetlenséget okozhat, illetve végső fokon égési sebekkel járhat. Rendszeres időközönként tartson szünetet a billentyűzet használata során; ilyenkor emelje fel tenyerét a tenyérpihentetőről, és ne használja a billentyűzetet bizonyos ideig.

- v A hálózati adapter hőt termel, amikor csatlakoztatva van a számítógéphez és a fali csatlakozóhoz. Na érjen hozzá egyetlen testrészéhez sem használat közben. Ne használja fel az átalakítót testének melegítésére. A testfelülettel történő kiterjedt érintkezés - még ruhán keresztül is - égési sérülésekkel járhat.
- v Mindig úgy vezesse a tápátalakító, az egér, a billentyűzet, a nyomtató és más egyéb elektronikus eszközök, illetve kommunikációs vonalak kábeleit, hogy ne csípődjenek be a számítógép vagy más objektum alá, ne tapossanak rá, ne botoljanak el benne, és semmilyen más módon ne sérüljenek meg, ami megzavarhatná a számítógép működését. A kábelekre ható túlzott erőhatás sérülésüket vagy szakadásukat okozhatja.
- v A folyadékokat tegye távolabb a számítógéptől, nehogy ráfolyjanak, a víztől is óvja (az elektromos áramütés veszélye miatt).
- v A csomagolóanyagokat gyerekektől elzárt helyen tárolja, hogy kivédje a műanyagzacskók okozta fulladás veszélyét.
- v Tartsa távol a géptől a mágneseket, a bekapcsolt rádiótelefonokat, elektromos eszközöket, hangszórókat (13 cm vagy 5 hüvelyk).
- Ne tegye ki a gépet extrém hőmérsékletnek ( $5^{\circ}C/41^{\circ}F$  alatt vagy  $35^{\circ}C/95^{\circ}F$  felett).
- v Egyes készülékek mint például bizonyos hordozható asztali ventilátorok vagy légtisztítók - termelhetnek negatív ionokat. Ha a számítógép közel helyezkedik el egy

<span id="page-13-0"></span>ilyen készülékhez, és elég hosszú ideig kap negatív ionokat, akkor feltöltődhet elekrosztatikusan. Az így előálló töltés kisülhet a kezein keresztül, amikor megérinti a billentyűzetet vagy a számítógép más részeit, illetve az I/O eszközök csatlakozóin keresztül, amikor csatlakoztatja őket. Annak ellenére, hogy ez a fajta elektrosztatikus kisülés (ESD) ellentétes a testünktől és ruháinktól eredő kisüléssel, ugyanolyan kockázatot jelent a számítógép téves működésében.

A számítógép tervezése és gyártása úgy történt, hogy az elektrosztatikus kisülés hatása minimális legyen. A fentebb leírt elektrosztatikus töltődés korlátolt hatású lehet, de növeli az ESD kockázatát. Ezért, amikor negatív ionokat termelő készülék közelében használja a számítógépet, különösen figyeljen oda a következőkre:

- Kerülje el, hogy a negatív ionokat előállító készülék közvetlenül a számítógépre fújja a levegőt.
- A lehetőségekhez képest tartsa minél távolabb a számítógépet és perifériáit az ilyen készüléktől.
- Amikor csak lehetséges, földelje le számítógépét az elektrosztatikus kisülések elleni védekezés céljából.

**Megjegyzés:** Nem minden ilyen készülék eredményez jelentős elektrosztatikus töltést.

# **Legyen gyengéd a gép használatában**

- v Ne tegyen semmilyen tárgyat (papírt sem) a megjelenítő és a billentyűzet közé, illetve a billentyűzet alá.
- v Ne dobjon, ütköztessen, karcoljon, csavarjon, üssön, rángasson, nyomjon és helyezzen el nehéz tárgyakat a számítógépen, a megjelenítőn vagy a külső egységeken.
- v A számítógép megjelenítőjét úgy tervezték, hogy 90 foknál valamivel jobban kinyitott helyzetben használja. Ne nyissa ki 180 foknál jobban a megjelenítőt, mivel ez a csuklóspánt sérülését eredményezheti.

# **Szállítsa megfelelően a számítógépet**

- v A számítógép mozgatása előtt feltétlenül vegye ki az adathordozó(ka)t, kapcsolja ki a csatlakoztatott eszközöket, valamint húzza ki a táp- és az egyéb kábeleket.
- v Ellenőrizze, hogy a számítógép alvó (készenléti) vagy hibernált módban van-e, illetve kikapcsolta-e mielőtt vinni akarja. Ez megakadályozza a merevlemez sérülését és az adatvesztést.
- v Amikor felemeli a kinyitott számítógépet, az alsó részét fogja meg. Ne a megjelenítő részt fogva emelje fel.
- v Jó minőségű hordtáskát használjon, amely megfelelő tartást és védelmet nyújt. Ne tegye a számítógépet szorosan begyömöszölt bőröndbe vagy táskába.

# **Kezelje megfelelően az adathordozókat és a meghajtókat**

v Ha a számítógép hajlékonylemez meghajtóval érkezik, kerülje el, hogy helytelen szögben helyezze be a lemezeket a meghajtóba, valamint, hogy több címkét tegyen a lemezre, illetve, hogy elveszítse őket, mivel ezek a meghajtóban maradhatnak.

- <span id="page-14-0"></span>v Ha a számítógépben beépített optikai meghajtó található, semmiképpen se érintse a lemezek felületét és a tálcán található lencsét.
- v Várjon addig a tálca bezárásával, amíg nem hallja, hogy a CD vagy DVD bekattan a meghajtó tengelyvég-csapján.
- v Merevlemez, hajlékonylemez vagy optikai meghajtó telepítésekor kövesse az eszközhöz kapott utasításokat, és csak a szükséges esetekben gyakoroljon nyomást az eszközre.

### **Legyen körültekintő a jelszavak beállításakor**

v Ne felejtse el a jelszavakat! Ha elfelejti az adminisztrátori vagy a merevlemez jelszót, a Lenovo hivatalos szervizszolgáltatója nem tudja alaphelyzetbe állítani, és lehet, hogy cserélnie kell az alaplapot vagy a merevlemez meghajtót.

## **Egyéb hasznos tanácsok**

- v Lehet, hogy a számítógépben található modem csak analóg telefonhálózattal, vagy nyilvános kapcsolású hálózattal (PSTN) képes együttműködni. Ne csatlakoztassa a modemet alközponthoz vagy digitális telefonvonalhoz, mivel ez a modem meghibásodását okozhatja. Az analóg vonalak inkább az otthonokra, a digitális vonalak inkább szállodákra és irodaházakra jellemzők. Ha nem biztos abban, milyen típusú telefonvonalat használ, kérjük, hívja fel a telefontársaságot.
- v Lehet, hogy a számítógépen Ethernet és modemcsatlakozó is található. Ügyeljen arra, hogy a kommunikációs kábelt a megfelelő csatlakozóhoz kösse, különben az megsérülhet.
- v Regisztráltassa ThinkPad termékeit a Lenovonál (látogasson el a következő címre: [http://www.lenovo.com/register\)](http://www.lenovo.com/register). Ez segíthet például abban, hogy a hatóságok visszajuttassák számítógépét, ha azt ellopnák vagy elveszne. A számítógép regisztráltatása lehetővé teszi a Lenovo számára azt is, hogy jelezze a felhasználó felé a lehetséges műszaki információkat és frissítéseket.
- v Csak felhatalmazott ThinkPad műszaki szakember szerelheti szét és javíthatja a berendezést.
- v Ne nyúljon a reteszekhez, ne próbálja meg azokat ragasztószalaggal rögzíteni, hogy a képernyő nyitva vagy zárva legyen.
- v Ne fordítsa hanyatt a számítógépet, ha a hálózati adapter be van dugva. Így eltörheti az adapter csatlakozóját.
- v Kapcsolja ki a számítógépet, ha ki akarja cserélni valamelyik eszközt a rekeszben, vagy pedig ellenőrizze, hogy az eszköz üzem közben is cserélhető-e.
- v Ha kicseréli a számítógép meghajtóit, helyezze vissza azok műanyag előlapját (amennyiben van ilyen).
- v Ha nem használja őket, a külső és cserélhető merevlemez-, hajlékonylemez-, optikai meghajtókat tárolja megfelelő dobozokban vagy csomagolásban.
- v Mielőtt a következő eszközök bármelyikét telepítené, érintsen meg egy fémlemezt vagy egy földelt fémtárgyat. Ez a lépés csökkenti a testünkből eredő elektromos feltöltődést. A statikus elektromosság tönkreteheti az eszközt.
	- PC kártya
- <span id="page-15-0"></span>– ExpressCard
- Smart kártya
- Memória kártya (például xD-Picture kártya, SD kártya, memória kulcstartó és MultiMediaCard)
- Memória modul
- PCI Expess Mini kártya
- Kommunikációs Daughter kártya
- v Amikor adatokat továbbít egy Flash Media kártyához (például SD kártya), vagy onnan adatokat fogad, ne tegye a számítógépet sem alvó (készenléti), sem hibernált módba az adatátvitel befejezése előtt. Ha így tesz, az adatok sérülését okozhatja.

## **A számítógép borításának megtisztítása**

Időről időre tisztítsa meg a számítógépet az alábbiak szerint:

- 1. Készítsen oldatot valamilyen gyenge konyhai mosószerből (olyanból, amely nem tartalmaz sem súrolószemcséket, sem durva vegyi anyagokat (savakat vagy lúgokat). 5 rész vízhez öntsön 1 rész mosószert.
- 2. Itassa fel az oldatot egy szivaccsal.
- 3. Facsarja ki a felesleges folyadékot a szivacsból.
- 4. Törölje le a számítógép borítását a szivaccsal, körkörös mozdulatokkal, és ügyelve arra, hogy nehogy csöpögjön a szivacs.
- 5. Törölje le a gép borítását, hogy eltávolítsa a mosószert.
- 6. Öblítse ki a szivacsot tiszta vízzel.
- 7. Törölje le a gép borítását a tiszta szivaccsal.
- 8. Törölje ismét le a gép borítását, ezúttal egy száraz, nem foszló ruhával.
- 9. Várjon addig, amíg a felület teljesen meg nem szárad, majd távolítsa el a ruhából esetlegesen visszamaradt szálakat a felületről.

## **A számítógép billentyűzetének tisztítása**

- 1. Itasson fel némi tisztításhoz használt izopropil-alkoholt egy száraz, pormentes ruhával.
- 2. Törölje meg mindegyik billentyű felső felületét a ruhával. A billentyűket egyesével törölje. Ha egyszerre többet töröl, a ruha beleakadhat a szomszédos billentyűkbe, ami sérülést okozhat. Ne öntsön folyadékot sem a billentyűkre, sem közéjük.
- 3. Hagyja megszáradni.
- 4. Ha morzsát vagy port kíván eltávolítani a billentyűk közül, használja a kamerákhoz alkalmazott kefés légfúvót vagy a hajszárító hideg levegőjét.

**Megjegyzés:** Ne szórjon tisztítószert közvetlenül a képernyőre és a billentyűzetre.

## **A számítógép képernyőjének tisztítása**

1. Törölje le a képernyőt egy száraz, nem foszló ruhával. Ha karcszerű nyomot lát a képernyőn, az lehet, hogy csak némi piszok, amely a billentyűzetről vagy a TrackPoint® mutatóeszközről került át rá, amikor a képernyőt megnyomták kívülről.

- <span id="page-16-0"></span>2. Törölje le óvatosan a foltot egy puha, száraz ruhával.
- 3. Ha a folt makacs, nedvesítsen meg egy puha, nem foszló ruhát vízzel vagy tiszta izopropil-alkohol és tiszta víz fele-fele keverékével.
- 4. Csavarja ki a ruhát a lehető legjobban.
- 5. Törölje le a képernyőt; ügyeljen arra, hogy semmi ne csöppenjen le a gépbe.
- 6. A megjelenítő mindenképpen száraz legyen, mielőtt becsukja a gépet.

#### **Az ujjlenyomat olvasó gondozása**

Az alábbi behatások az ujjlenyomat olvasó sérülését vagy helytelen működését eredményezhetik:

- v Az olvasó felületének megsértése kemény, éles tárggyal.
- v Az olvasó felületének megkarcolása körömmel, vagy bármilyen más éles tárggyal.
- v Az olvasó használata vagy érintése piszkos kézzel.

Ha az alábbi feltételek valamelyike fennáll, óvatosan tisztítsa meg az olvasó felületét száraz, puha, szálmentes ruhával:

- Az olvasó felülete piszkos vagy foltos.
- Az olvasó felülete nedves.
- v Az olvasó gyakran hibázik az ujjlenyomat regisztrálásakor vagy hitelesítésekor.

# *A ThinkPad számítógép védelme*

# <span id="page-18-0"></span>**3. fejezet A számítógéppel kapcsolatos problémák megoldása**

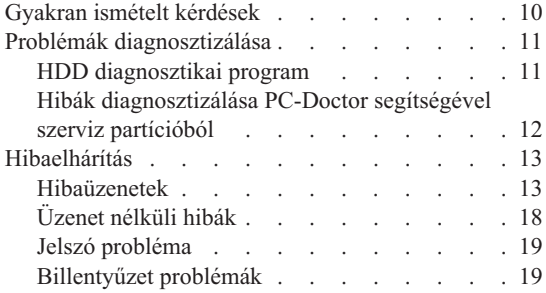

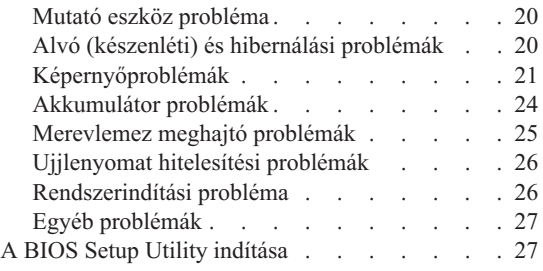

**Megjegyzés:** Nézze meg az *[Access](#page-10-0) Help* tájékoztatását, ha rendszere fut, és az *Access Help* elérhető. Ez a fejezet olyan esetekben nyújt tájékoztatást, amikor az *Access Help* nem elérhető.

#### <span id="page-19-0"></span>**Gyakran ismételt kérdések**

Ez a szakasz a gyakran ismételt kérdéseket listázza, és megmutatja, hol található részletes válasz. A ThinkPad számítógéphez adott kiadványokról további részleteket talál itt: "Ez a kézikönyv és egyéb [kiadványok"](#page-10-0) oldalszám: 1.

**Milyen biztonsági előírásokat kell követnem ThinkPad számítógépem használata során?** Részletes információkért lásd az önálló *[Biztonsági](#page-10-0) és jótállási kézikönyv*et.

#### **Hogyan előzhetem meg ThinkPad számítógépem hibáit?**

Lásd ezen kézikönyv "Ezt olvassa el először!" [oldalszám:](#page-6-0) v és 2. [fejezet,](#page-12-0) "A ThinkPad [számítógép](#page-12-0) védelme", oldalszám: 3 szakaszát. További tanácsok találhatók az *[Access](#page-10-0) Help* következő szakaszaiban:

- Hiba megelőzés
- Hibaelhárítás

#### **Melyek az új ThinkPad számítógépem legfőbb hardver jellemzői?**

Lásd a "ThinkPad túra" szakaszt az *[Access](#page-10-0) Help* alatt.

#### **Hol találhatom a számítógépem részletes műszaki leírását?**

Lásd: [http://www.lenovo.com/think/support.](http://www.lenovo.com/think/support)

#### **Frissítenem kell egy eszközt** *vagy* **ki kell cserélnem valamit a következők közül: merevlemez meghajtó, PCI Express Mini kártya, Modem Daughter kártya, memória, billentyűzet vagy tenyér pihentető.**

Nézze át ezen kézikönyv B. függelék, "Vásárló által [cserélhető](#page-64-0) egységek (CRU)", [oldalszám:](#page-64-0) 55 szakaszát, ahol megtalálhatja a vásárlók által cserélhető egységek (CRU) listáját, és az alkatrészek eltávolítására illetve cseréjére vonatkozó utasítások helyét.

#### **A számítógépem nem működik megfelelően.**

Tanulmányozza az *[Access](#page-10-0) Help* "Probléma megoldás" szakaszát. Ez a tájékoztató csak olyan problémákról ír, amelyek megakadályozhatják az online súgórendszer elérését.

#### **Hol vannak a helyreállító lemezek?**

A számítógéppel nem érkezett sem helyreállító, sem Windows lemez. A Lenovo által felkínált alternatív helyreállítási módszerek tekintetében lásd ezen kézikönyv "A gyári elemek [visszaállítása"](#page-38-0) oldalszám: 29 szakaszát.

#### **Hogyan vehetem fel a kapcsolatot az Ügyfélszolgálattal?**

Lásd ezen kézikönyv 6. fejezet, "Segítség és szerviz", [oldalszám:](#page-52-0) 43 szakaszát.

A legközelebbi Ügyfélszolgálat telefonszámát a "A világ [összes](#page-54-0) többi országában hívható [telefonszámok"](#page-54-0) oldalszám: 45 helyen találja.

#### <span id="page-20-0"></span>**Hol találhatok jótállási információt?**

Részletes jótállási információkért lásd az önálló *[Biztonsági](#page-10-0) és jótállási [kézikönyv](#page-10-0)*et. A számítógépére érvényes jótállásról, beleértve a jótállás időtartamát és a jótállási szolgáltatás típusát is, bővebb információt ad a [A.](#page-60-0) függelék, "Jótállási [tájékoztatás",](#page-60-0) oldalszám: 51.

#### **Hogyan telepíthetek egy új operációs rendszert?**

Lásd az *[Access](#page-10-0) Help* ″Részletes konfigurálás″ című részében leírtakat.

#### **Problémák diagnosztizálása**

Ha problémákat tapasztal a számítógép működésével kapcsolatban, akkor a PC-Doctor® for Windows segítségével vizsgálhatja meg a számítógépet. A PC-Doctor for Windows futtatásához tegye a következőket:

- 1. Kattintson a **Start** gombra.
- 2. Vigye a mutatót a **Minden program** (Windows 2000 egyes modelleknél esetén **Programok**), majd a **PC-Doctor for Windows** menüpontokra.
- 3. Kattintson a **PC-Doctor** menüpontra.
- A PC-Doctor for Windows súgója további tájékoztatással szolgál.

#### **Figyelem**

A tesztek lefuttatása több percig is tarthat. Gondoskodjék róla, hogy elegendő ideje legyen a teljes teszt lefuttatására. Futó teszteket ne szakítson félbe.

Amikor a kapcsolatfelvételt készíti elő az Ügyfélszolgálattal, feltétlenül nyomtassa ki a tesztnaplót, hogy gyorsan tájékoztatni tudja a műszaki szakembert.

#### **HDD diagnosztikai program**

Ha a merevlemez meghajtó működése hibás, lehetősége nyílik a probléma okának feltárására a BIOS Setup Utility HDD diagnosztikai program futtatásával.

A diagnosztikai program indításához tegye a következőt:

- 1. Ha hajlékonylemez meghajtó csatlakozik a számítógéphez, távolítsa el a lemezt a meghajtóból, majd kapcsolja ki a számítógépet.
- 2. Kapcsolja be a számítógépet.
- 3. Amikor a képernyő bal alsó sarkában megjelenik a "To interrupt normal startup, press the blue ThinkVantage button" üzenet, nyomja meg az F1 billentyűt, hogy belépjen a BIOS Setup Utility programba.
- <span id="page-21-0"></span>4. A kurzor billentyűkkel válassza ki a **HDD diagnosztikai program** opciót, és nyomja meg az Enter billentyűt. A HDD diagnosztikai program megnyílik.
- 5. A kurzor billentyűkkel válassza ki a **Fő merevlemez meghajtót** vagy az **Ultrabay merevlemez meghajtót**. Nyomja meg az Enter billentyűt a diagnosztikai program elindításához. A HDD diagnosztikai program lefuttat egy olvasás ellenőrzési és egy sebességi tesztet a kiválasztott lemezegységre, és jelenti az eredményeket.
	- **Megjegyzés:** Ha számítógépét a ThinkPad Advanced Dock egységhez csatlakoztatta, a diagnosztikai program nem tudja tesztelni a merevlemez meghajtót, amely a ThinkPad Advanced Dock Ultrabay Enhanced™ csatlakozójához illeszkedik.
- 6. Ha a diagnosztikai program valamilyen hibaüzenettel jelentkezik, hívja az ügyfélszolgálatot. A diagnosztikai program az alábbi üzeneteket vagy azok egyikét jelezheti:
	- A fő merevlemez meghajtóra:
	- Error code 0000: Read verification failed
	- Error code 0100: Speed test failed
	- Error code 0200: Controller Diag failed

Az Ultrabay™ merevlemez meghajtóra:

- Error code 0002: Read verification failed
- Error code 0102: Speed test failed
- Error code 0202: Controller Diag failed
- 7. Ha a diagnosztikai program nem jelez semmilyen hibát sem, de mégis úgy gondolja, hogy valami gond van a meghajtóval, olvassa el az *[Access](#page-10-0) Help* "Mentés és helyreállítás ismertetése" című részében található utasításokat, és futtassa le a merevlemez meghajtó diagnosztikai tesztjét. A PC-Doctor for DOS programot letöltheti a következő helyről is:

[http://www.lenovo.com/support/site.wss/document.do?sitestyle=lenovo](http://www.lenovo.com/support/site.wss/document.do?sitestyle=lenovo&lndocid=tpad-matrix) [&lndocid=tpad-matrix](http://www.lenovo.com/support/site.wss/document.do?sitestyle=lenovo&lndocid=tpad-matrix)

## **Hibák diagnosztizálása PC-Doctor segítségével szerviz partícióból**

Az operációs rendszer elindítása nélkül diagnosztizálhatja rendszerét a PC-Doctor segítségével, amely a merevlemez meghajtó szerviz partíciójában lévő Rescue and Recovery munkaterületen keresztül érhető el. Tegye az alábbiakat:

- 1. Ha hajlékonylemez meghajtó csatlakozik a számítógéphez, távolítsa el a lemezt a meghajtóból, majd kapcsolja ki a számítógépet.
- 2. Kapcsolja be a számítógépet.
- 3. Amikor a képernyő bal alsó sarkában megjelenik a "To interrupt normal startup, press the blue ThinkVantage button" üzenet, nyomja meg a kék ThinkVantage billentyűt, hogy belépjen a Rescue and Recovery munkaterületre.
- 4. Válassza a **Hardver diagnosztizálása** opciót. A számítógép újraindul, és PC-Doctor is elindul.

A PC-Doctor termékről további információkat talál a program súgójában vagy on-line kézikönyvében az F1 gomb megnyomásával.

#### <span id="page-22-0"></span>**Hibaelhárítás**

Ha a probléma megoldását nem találja meg itt, nézze meg a beépített súgót (*[Access](#page-10-0) [Help](#page-10-0)*). Ez a rész csak azokat a problémákat veszi sorra, amelyek megakadályozhatják a súgórendszer elérését.

#### **Hibaüzenetek**

#### **Megjegyzések:**

- 1. A táblázatban az x bármilyen karaktert helyettesíthet.
- 2. Az itt említett PC-Doctor verziója a PC-Doctor for Windows.

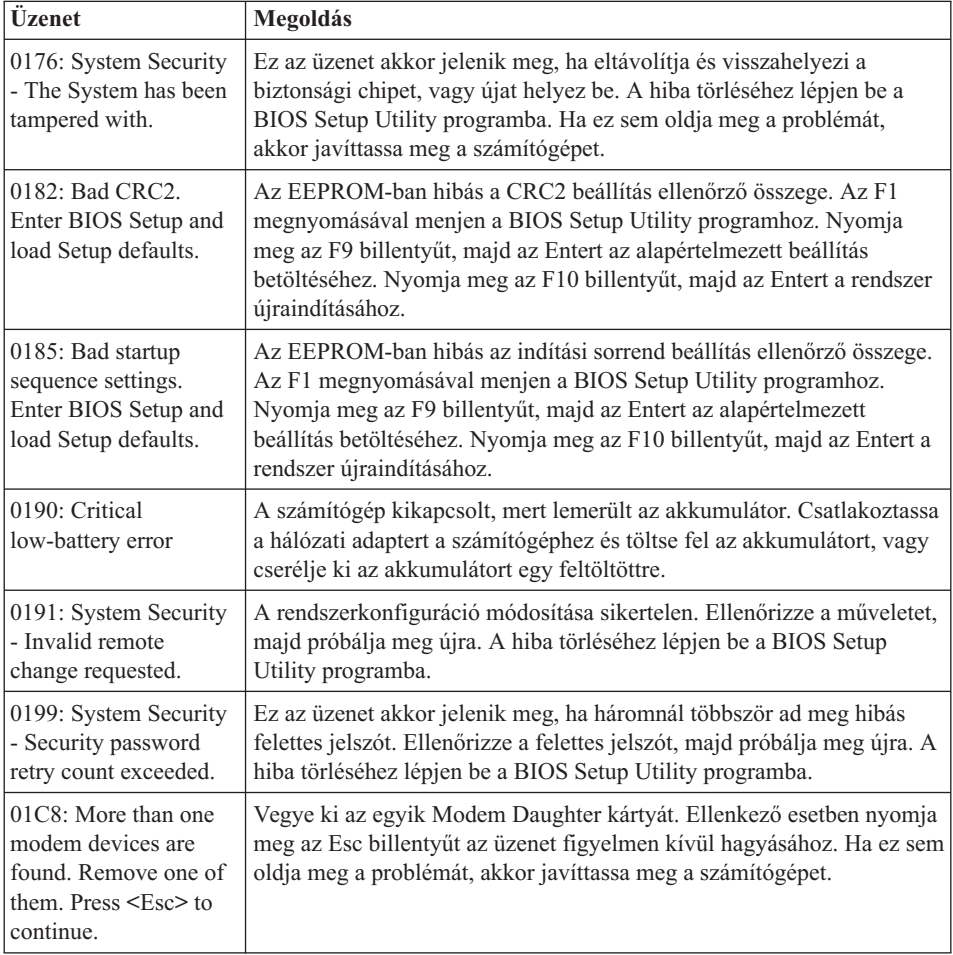

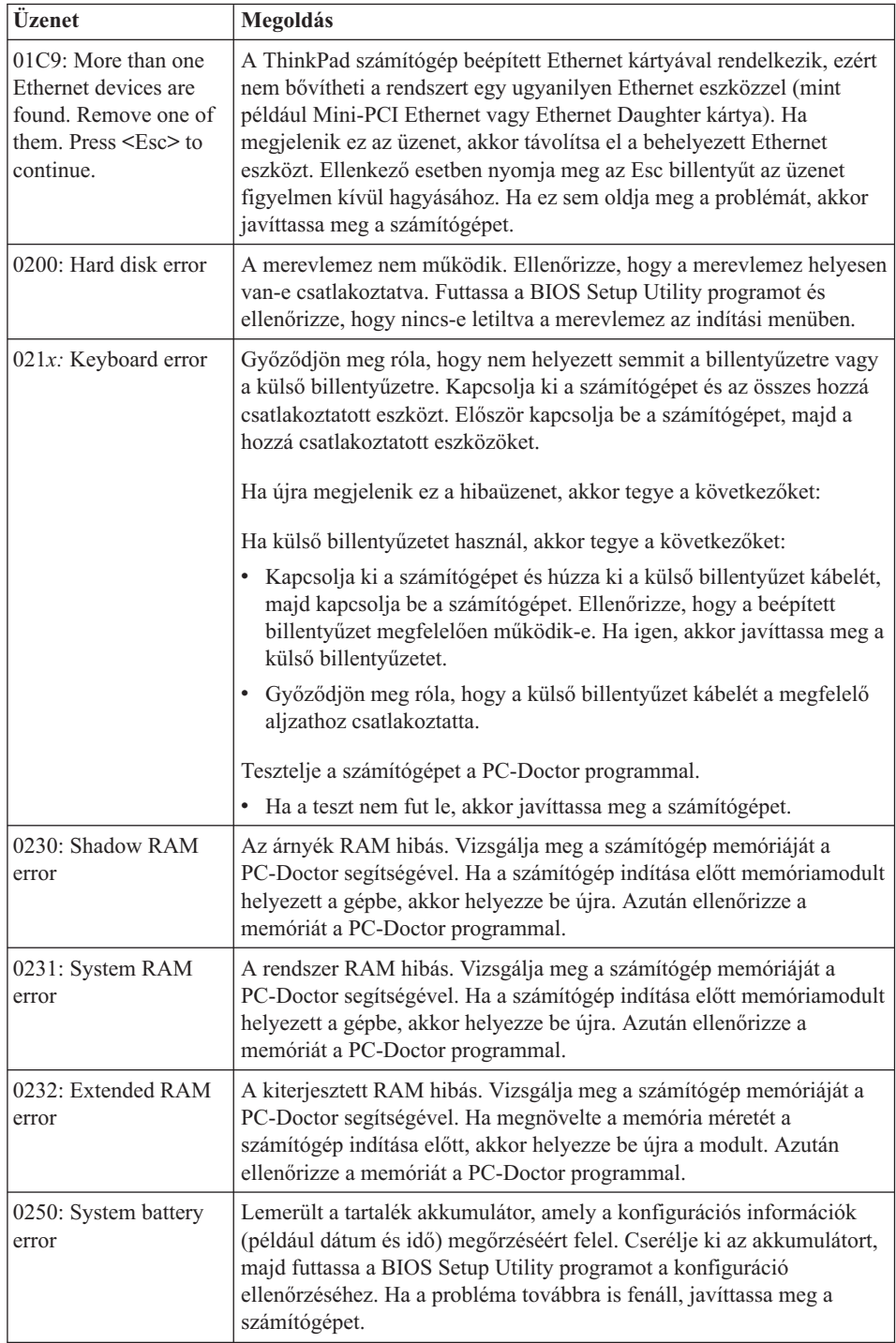

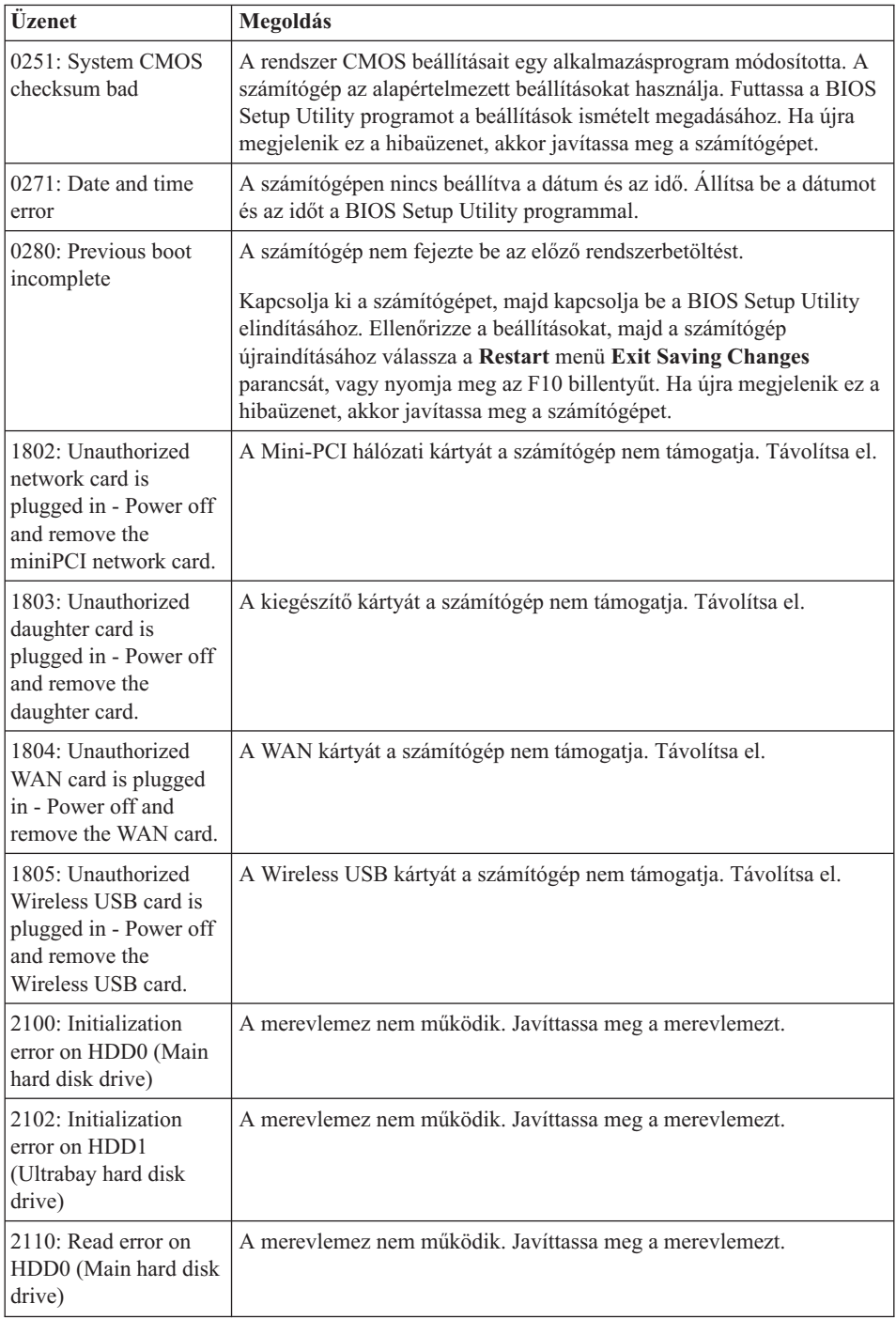

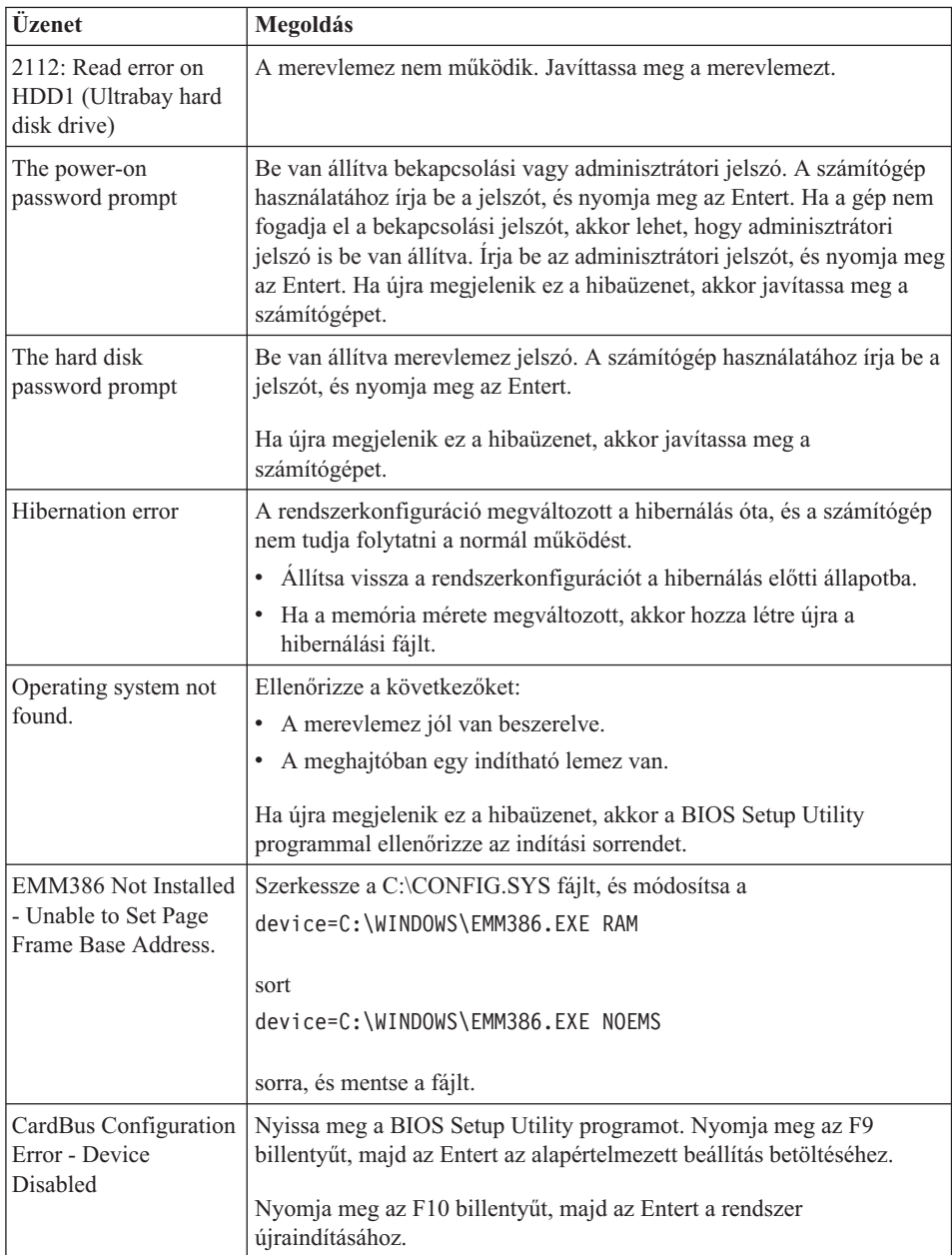

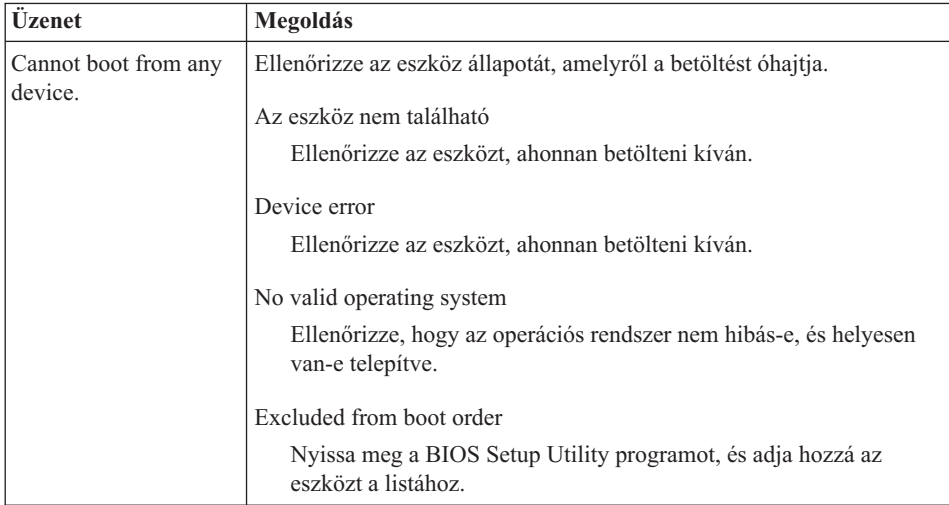

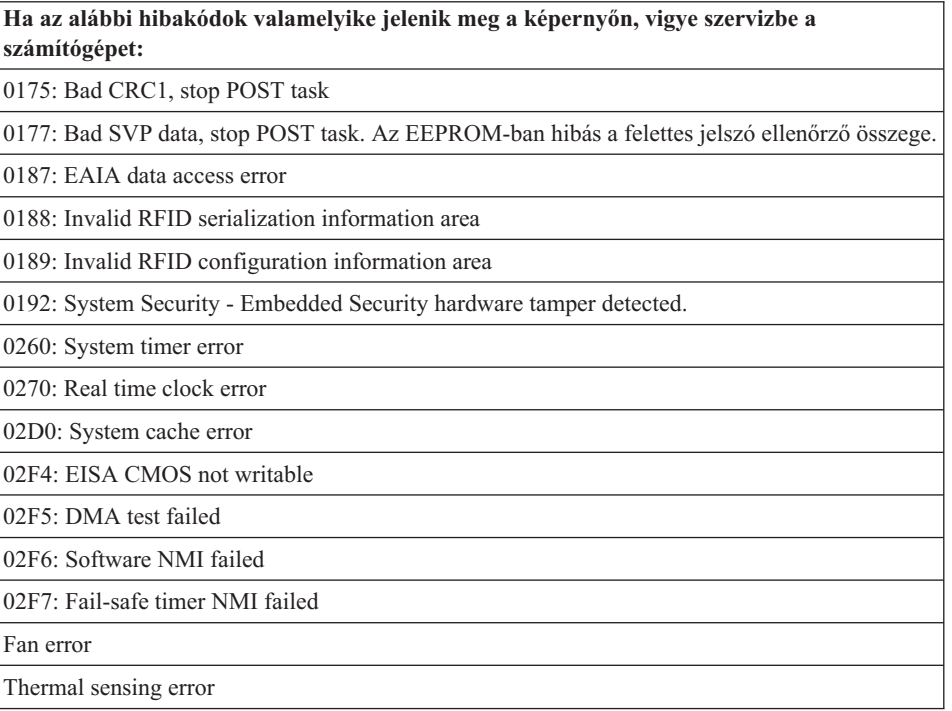

# <span id="page-27-0"></span>**Üzenet nélküli hibák**

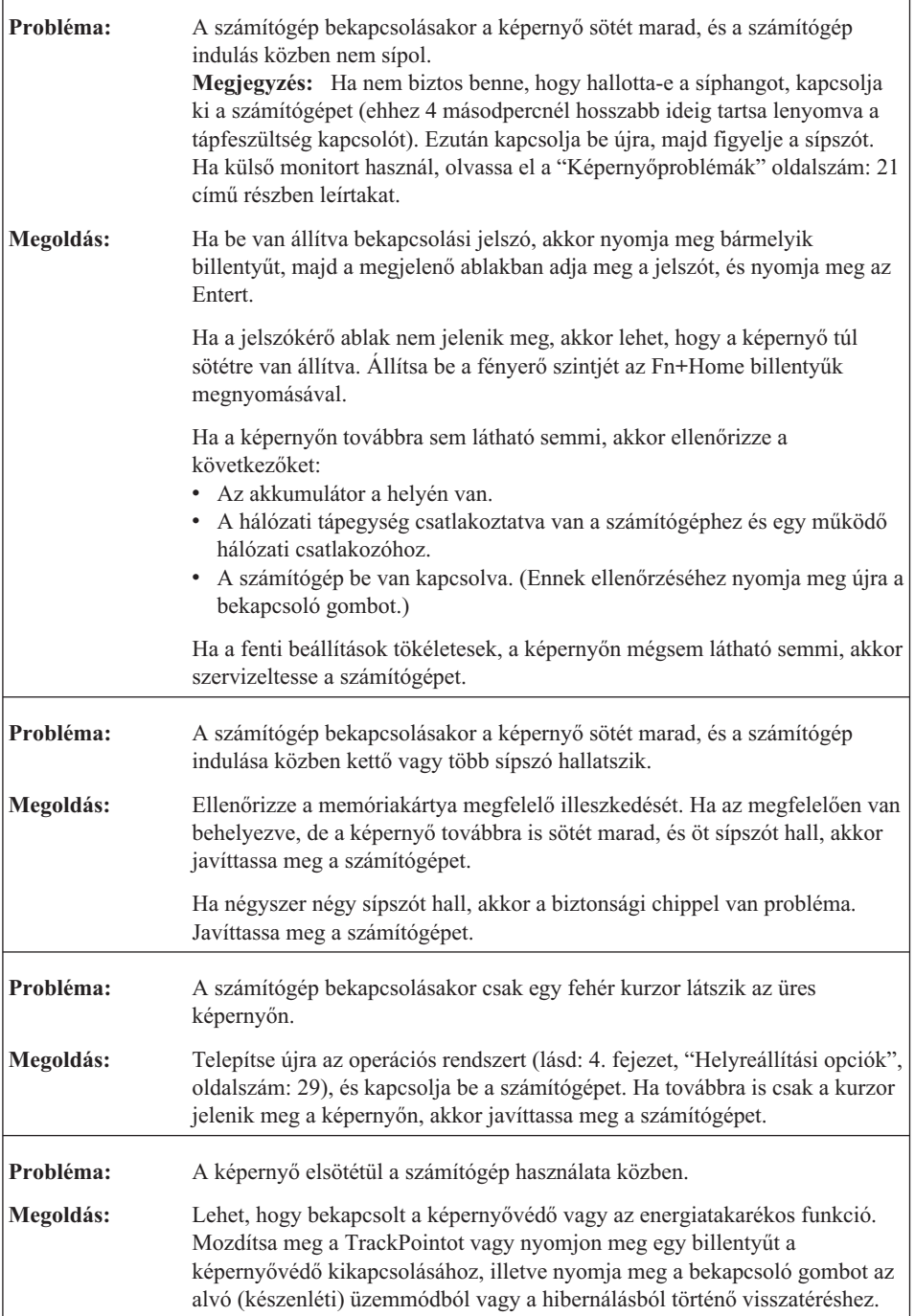

<span id="page-28-0"></span>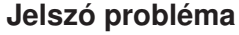

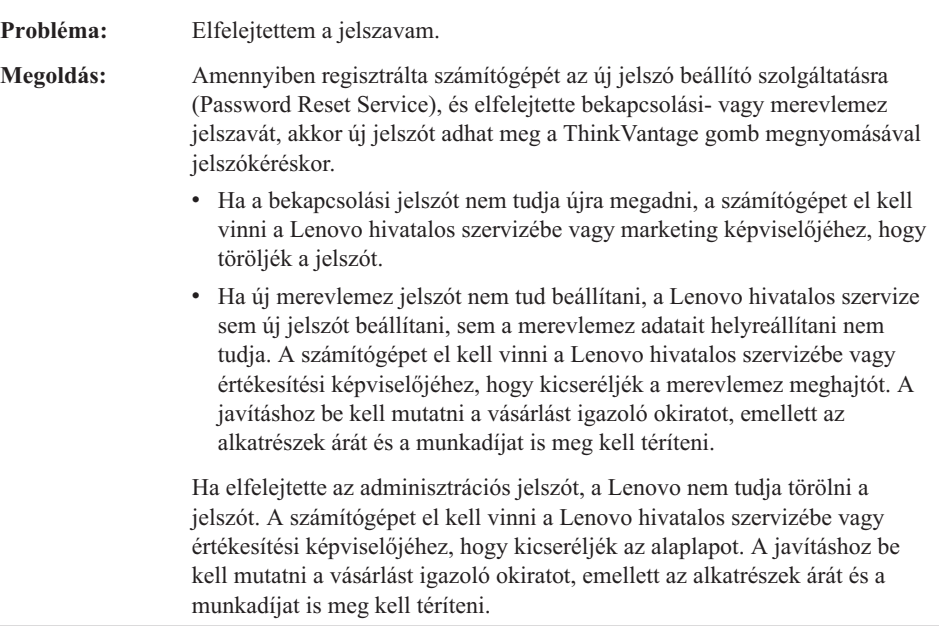

# **Billentyűzet problémák**

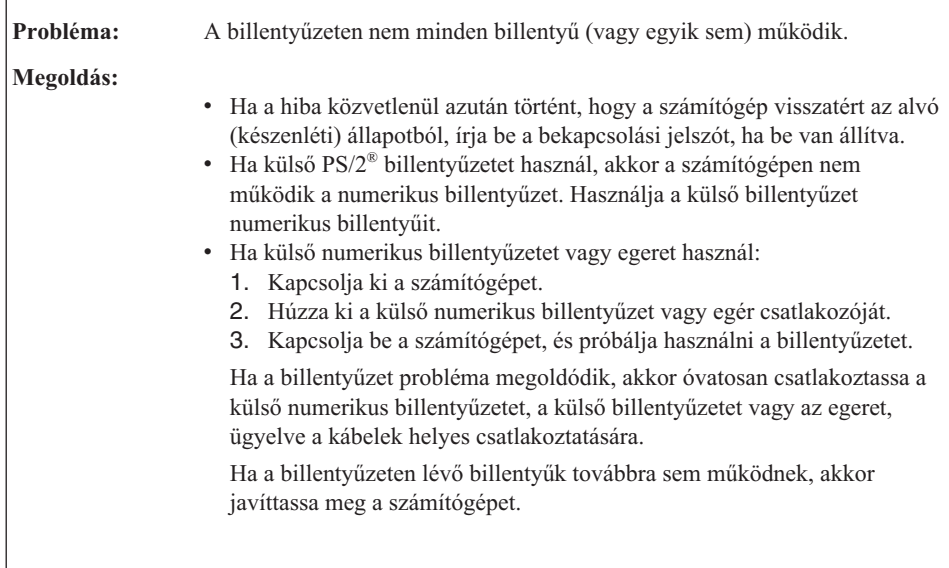

<span id="page-29-0"></span>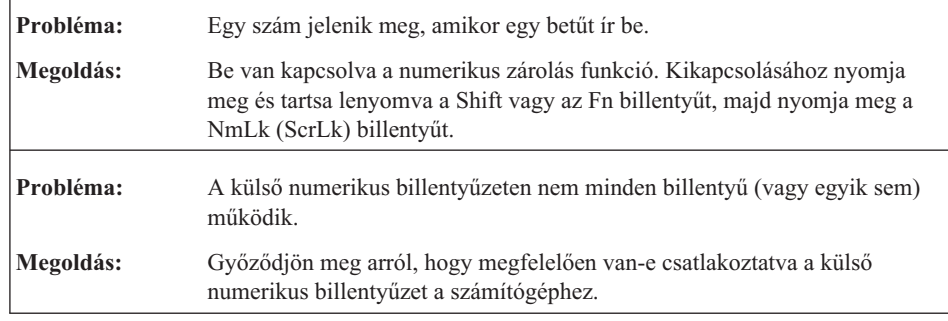

## **Mutató eszköz probléma**

Ē

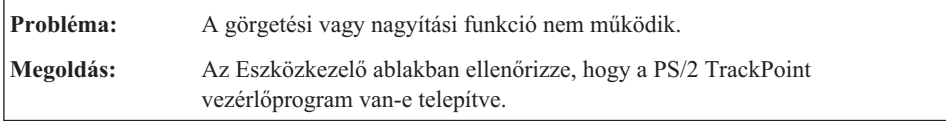

# **Alvó (készenléti) és hibernálási problémák**

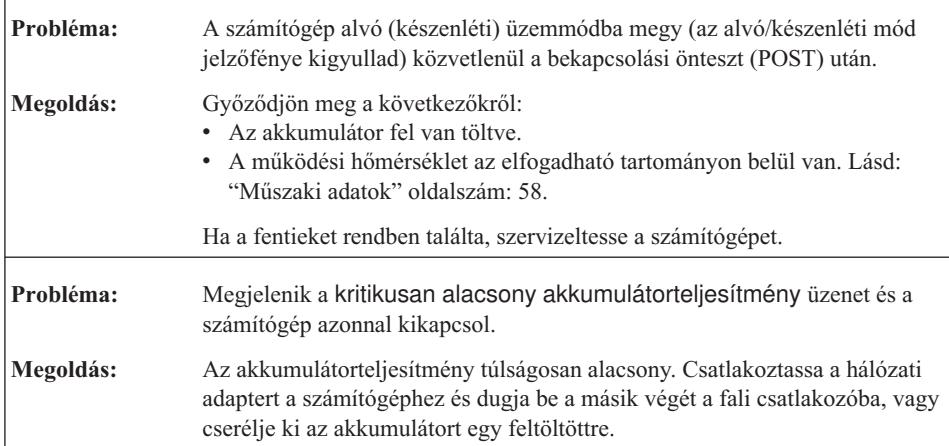

<span id="page-30-0"></span>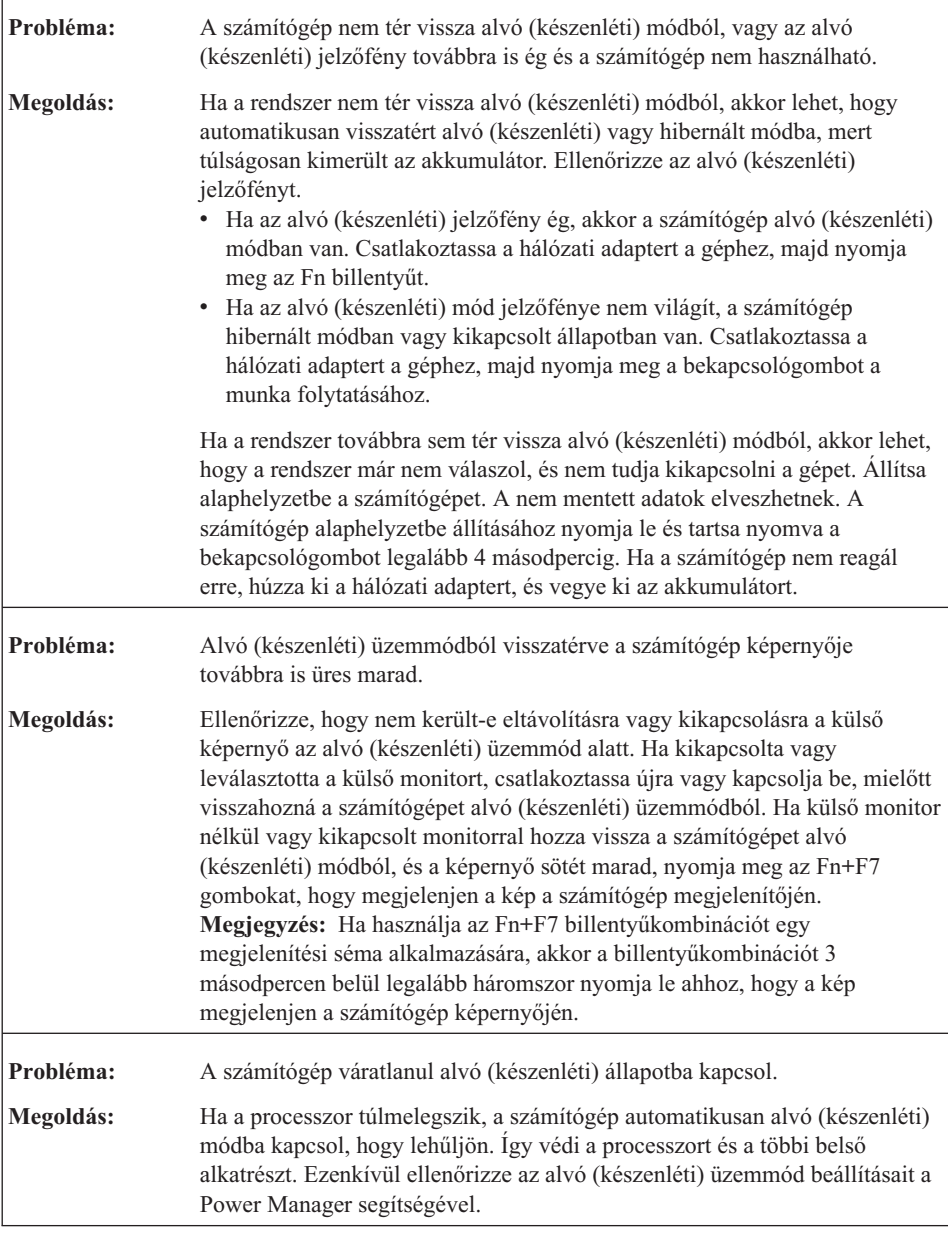

# **Képernyőproblémák**

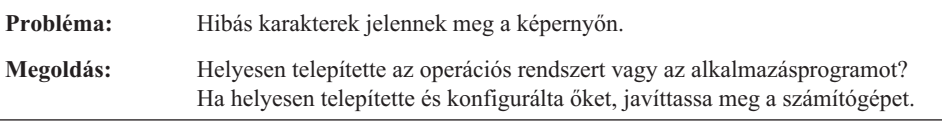

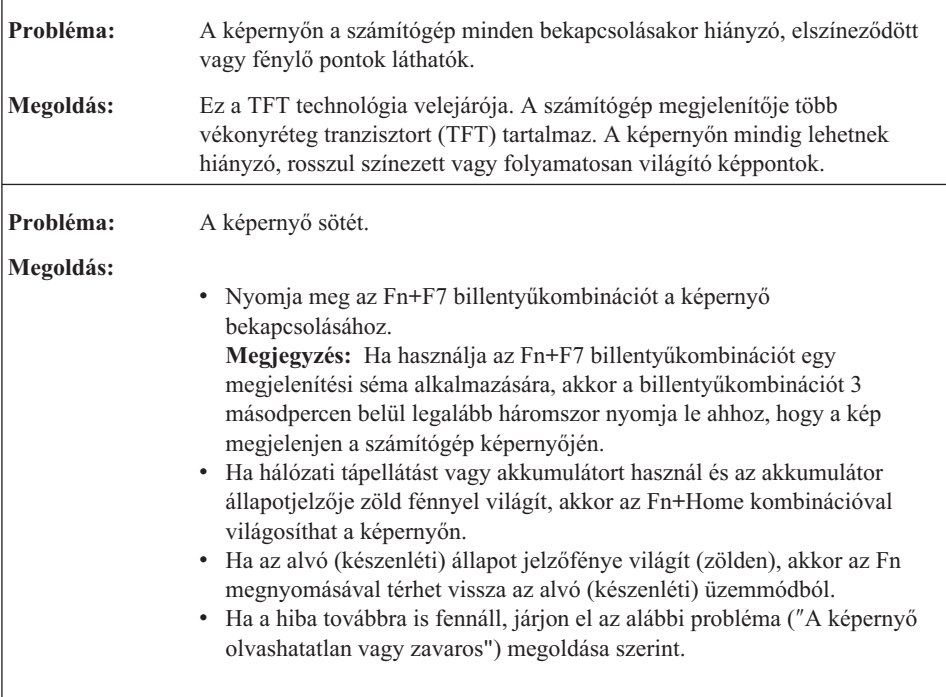

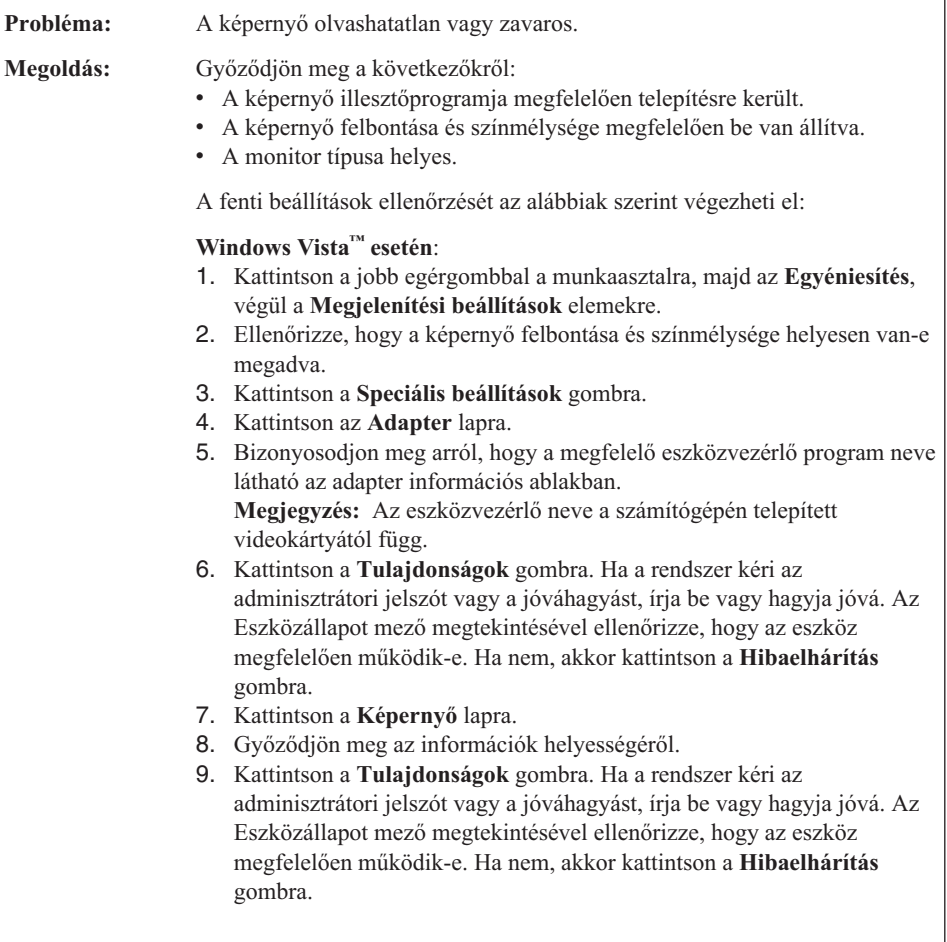

 $\overline{\phantom{a}}$ 

<span id="page-33-0"></span>Ē

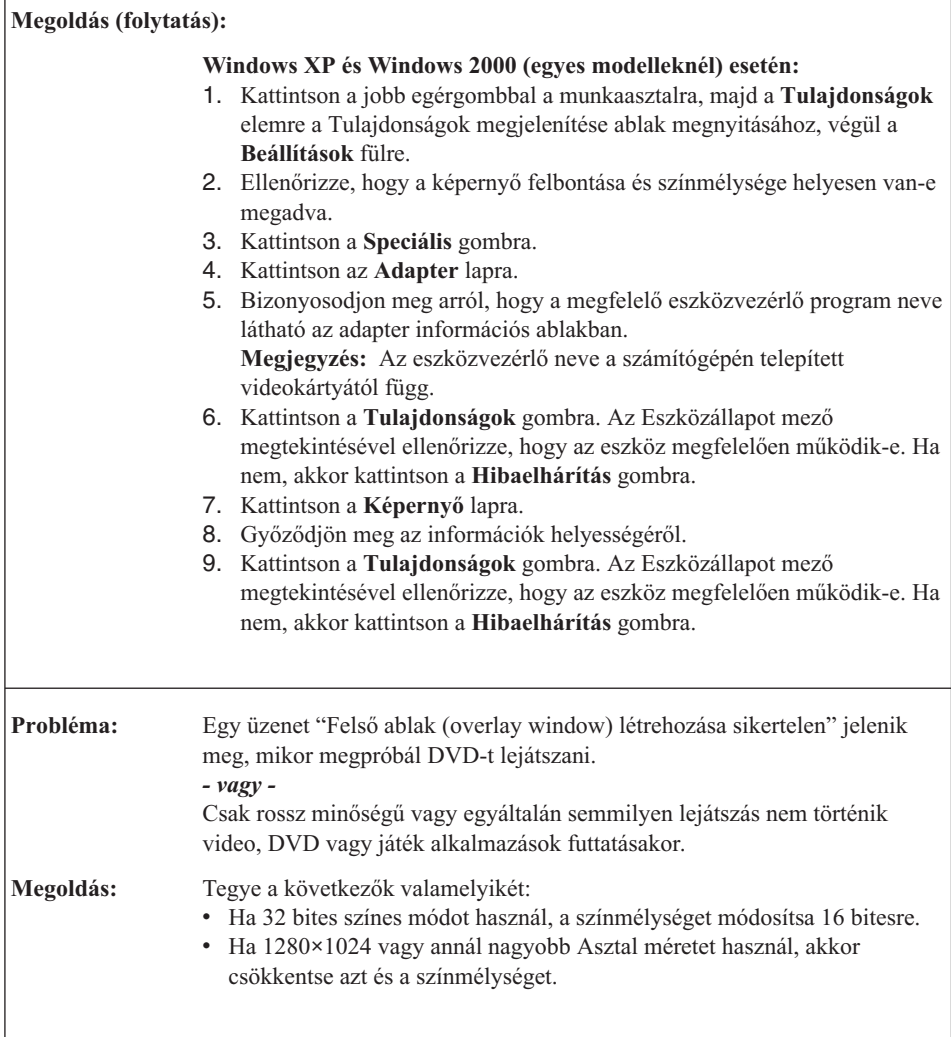

# **Akkumulátor problémák**

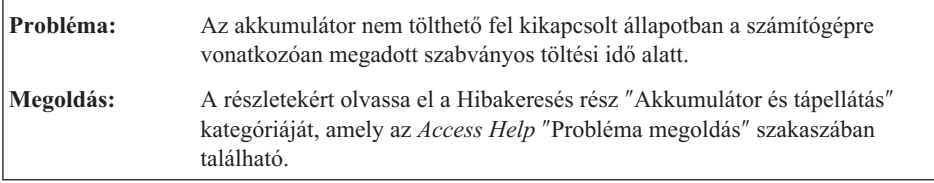

<span id="page-34-0"></span>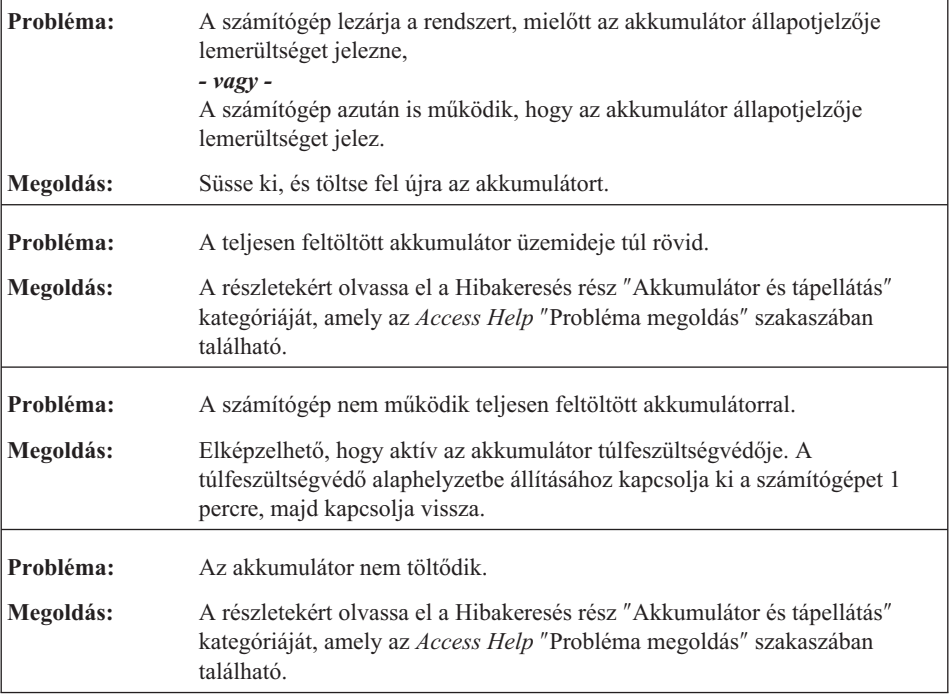

# **Merevlemez meghajtó problémák**

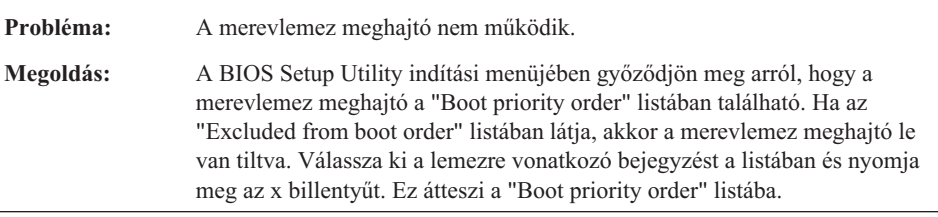

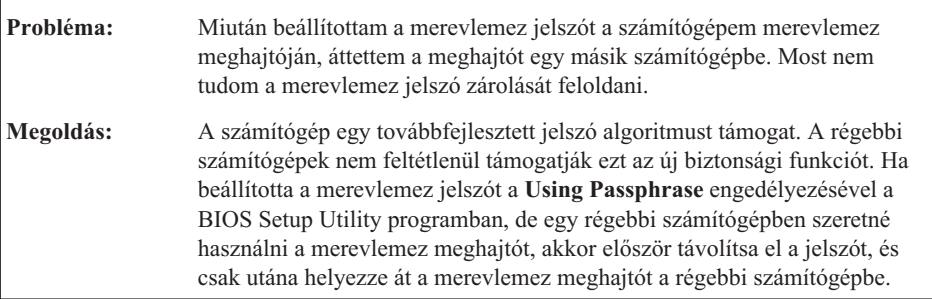

<span id="page-35-0"></span>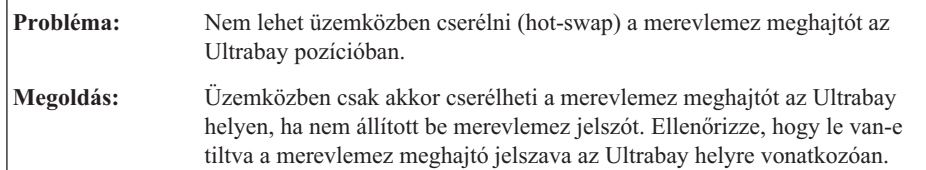

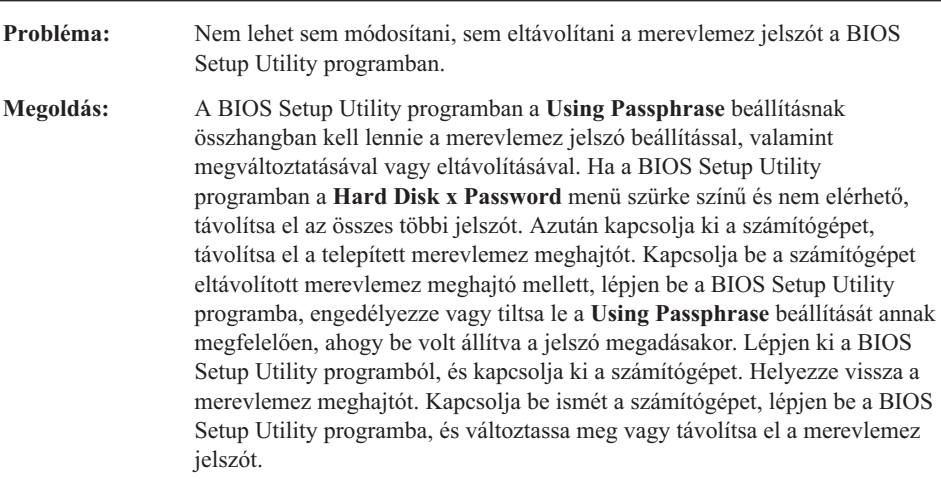

# **Ujjlenyomat hitelesítési problémák**

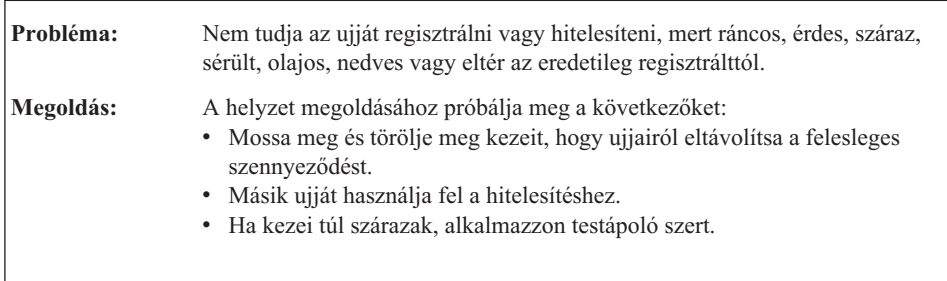

# **Rendszerindítási probléma**

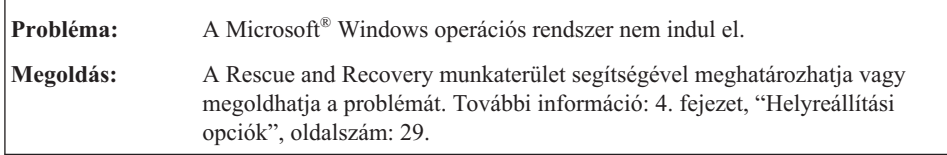
# **Egyéb problémák**

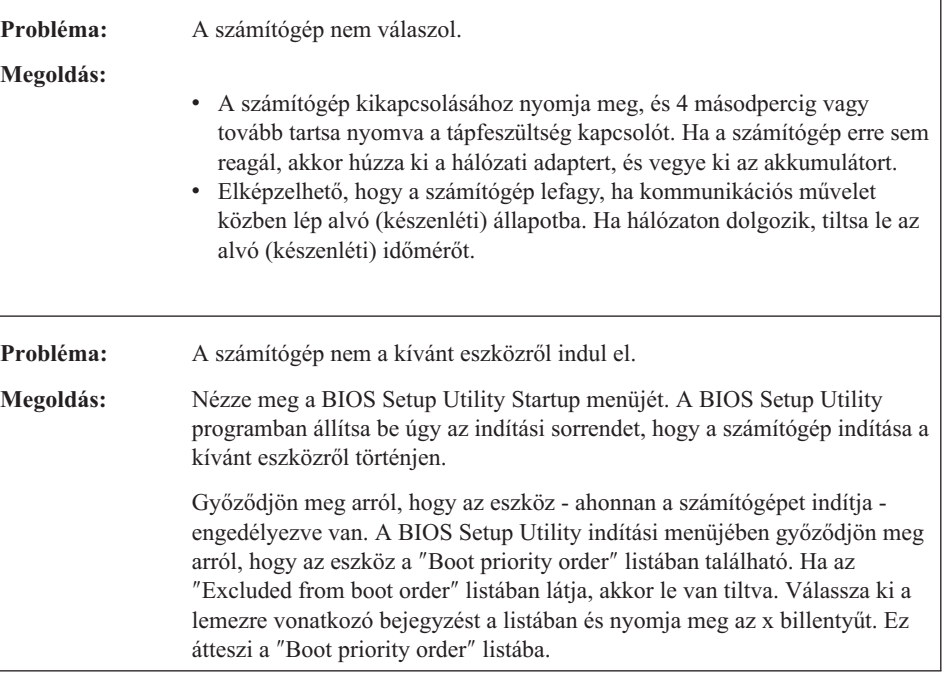

# **A BIOS Setup Utility indítása**

A számítógépben talál egy programot - BIOS Setup Utility a neve - melynek segítségével különféle beállítási paramétereket választhat ki.

- v Config: A számítógép konfigurációjának beállítása.
- v Date/Time: Dátum és pontos idő beállítása.
- Security: Biztonsági szolgáltatások beállítása.
- v Startup: Rendszerbetöltési eszköz kiválasztása.
- Restart: A rendszer újraindítása.

## A BIOS Setup Utility indítása:

- 1. A véletlen adatvesztések megakadályozása érdekében mentse el az adatokat és a számítógép rendszerleíró adatbázisát. A részleteket illetően tekintse meg az *[Access](#page-10-0) [Help](#page-10-0)* "Adatok biztonsági mentésére és visszaállítására szolgáló eszközök" szakaszát.
- 2. Ha hajlékonylemez meghajtó csatlakozik a számítógéphez, távolítsa el a lemezt a meghajtóból, majd kapcsolja ki a számítógépet.
- 3. Kapcsolja be a számítógépet, majd a képernyő bal alsó sarkában megjelenő "To interrupt normal startup, press the blue ThinkVantage button" üzenet ideje alatt nyomja meg a ThinkVantage billentyűt. A Rescue and Recovery munkaterület megnyílik.
- 4. Kattintson az **Access BIOS** elemre. Megjelenik a System Restart Required ablak.
- 5. Kattintson a **Yes** gombra. A számítógép újraindul és a BIOS Setup Utility menüje jelenik meg.

Ha beállított BIOS adminisztrátori jelszót, akkor a BIOS Setup Utility menü jelenik meg a jelszó beírása után. A segédprogram a jelszó megadása helyett az Enter lenyomásával is elindítható, ilyenkor azonban a jelszóvédett paraméterek módosítására nincs lehetőség. További információkat a beépített súgórendszerben talál.

- 6. A kurzorbillentyűk segítségével válassza ki a módosítani kívánt elemet. Ha a kívánt elemen van a kijelölés, akkor nyomja meg az Entert. Megjelenik egy almenü.
- 7. Végezze el az elemek kívánt módosításait. Egy elem értékének módosításához használja az F5 vagy F6 billentyűt. Ha egy elem almenüvel rendelkezik, akkor ezt az Enter lenyomásával nyithatja meg.
- 8. Az almenü az F3 vagy az Esc billentyűvel zárható be. Ha egymásba ágyazott almenüben van, annyiszor nyomja meg ismétlődően az Esc billentyűt, míg el nem éri a **BIOS Setup Utility** menüt.

**Megjegyzés:** Ha vissza kívánja állítani az értékek gyári alapértelmezéseit, akkor nyomja meg az F9 billentyűt ezek betöltéséhez. Az alapértelmezett beállítások betöltéséhez, vagy a változások elvetéséhez a Restart almenü elemeit is kiválaszthatja.

9. Válassza ki a **Restart** elemet, majd nyomja meg az Entert. Vigye a kurzort a számítógép újraindítására utaló pontra, majd nyomja meg az Entert. A számítógép újraindul.

# **4. fejezet Helyreállítási opciók**

## **A Rescue and Recovery ismertetése**

Ha a Windows nem megfelelően működik, a Rescue and Recovery munkaterület segítségével meghatározhatja vagy megoldhatja a problémát. Tegye a következőket:

- 1. Kapcsolja ki a PC-t, majd kapcsolja be ismét.
- 2. Gondosan figyelje a képernyőt a PC indulása alatt. Amikor a képernyő bal alsó sarkában megjelenik a "To interrupt normal startup, press the blue ThinkVantage button" üzenet, nyomja meg a kék ThinkVantage billentyűt. A Rescue and Recovery munkaterület megnyílik.
- 3. Miután megnyílik a Rescue and Recovery munkaterület, a következőket teheti:
	- v Elmentheti és visszaállíthatja állományait, mappáit vagy biztonsági mentéseit.
	- v Konfigurálhatja a rendszer beállításait és a jelszavakat.
	- v Kommunikálhat az Internet segítségével, és csatlakozhat a támogatási helyhez.
	- v Hibakeresést végezhet a diagnosztika segítségével.

A Rescue and Recovery használatáról további tájékoztatást talál az *[Access](#page-10-0) Help* "A helyreállítás áttekintése" című szakaszában.

## **A gyári elemek visszaállítása**

A helyreállítási vagy a Windows lemez összeállítása helyett a Lenovo egyszerűbb módszereket biztosít a fenti lemezek feladatainak elvégzésére. Az alternatív módszerekhez szükséges állományok és programok a merevlemezen találhatók, ami kiküszöböli a ″jó helyre eltett″ lemezek keresgélését, valamint a helytelen lemez verziók használatából eredő problémákat.

A Lenovo által a számítógépen előtelepített összes állomány és program teljes biztonsági mentése a merevlemez egy rejtett részében vagy partíciójában található. A rejtettség ellenére a partícióban lévő biztonsági mentés merevlemez területet foglal el. Ennek következtében, amikor ellenőrzi a merevlemez kapacitását a Windows segítségével, feltűnhet, hogy a lemez kijelzett teljes kapacitása kisebb az előre vártnál. Az ellentmondás a rejtett partíció tartalmával magyarázható.

A Product Recovery Program nevű, ezen a területen található program lehetővé teszi, hogy a merevlemez teljes tartalmát visszaállítsa olyan állapotba, amilyenben eredetileg a gyárból való elszállításkor volt.

Ha vissza szeretné állítani a merevlemez eredeti tartalmát, akkor tegye a következőket:

# **Megjegyzések:**

- 1. Ha Windows XP vagy Windows 2000 (egyes modelleknél) operációs rendszert használ, és nincs optikai meghajtó csatlakoztatva a ThinkPad géphez a helyreállítás során, a DVD-re és CD-re rögzített programok telepítésére nem kerül sor. Ahhoz, hogy telepítésük megfelelően megtörténjen telepítsen optikai meghajtót az optikai meghajtó telepítése Ultrabay helyre helyre, mielőtt végrehajtaná a helyreállítási műveletet.
- 2. A helyreállítás 2 óráig is eltarthat.

**Figyelem:** A helyreállítási művelet során a merevlemez elsődleges partícióján (általában a C meghajtó) lévő összes fájl megsemmisül. Azonban az adatok felülírása előtt lehetőséget kap arra, hogy egy vagy több fájlt más adathordozóra mentsen le.

- 1. Ha lehetséges, akkor mentse az összes fájlt és állítsa le az operációs rendszert.
- 2. Kapcsolja ki a számítógépet legalább 5 másodpercre.
- 3. Kapcsolja be a számítógépet. Figyelje a képernyőt. Amíg a " To interrupt normal startup, press the blue ThinkVantage button" üzenet látható a képernyőn, nyomja meg a ThinkVantage gombot. A Rescue and Recovery munkaterület megnyílik.
- 4. Kattintson a **Rendszer helyreállítása** gombra, és kövesse a képernyőn megjelenő utasításokat.

# **Adatok helyreállítása**

Ha biztonsági mentési műveletet hajtott végre a Rescue and Recovery programmal, akkor további mentésekkel is rendelkezhet, amelyek különböző időpontokban tükrözik a merevlemez tartalmát. Ezek a biztonsági mentések tárolhatók merevlemezen, hálózati meghajtón vagy egy cserélhető adathordozón, a mentési művelet során kiválasztott beállítástól függően.

A Rescue and Recovery programmal vagy a Rescue and Recovery munkaterület munkaterülettel visszaállíthatja a merevlemez tartalmát egy korábbi állapotra valamelyik mentés felhasználása révén. A Rescue and Recovery munkaterület munkaterület a Windows operációs rendszertől függetlenül fut. Ezért már a számítógép indulása közben elindíthatja, mikor a rendszer felajánlja, a kék ThinkVantage gomb megnyomásával.

A Rescue and Recovery munkaterület megnyitása után akkor is elvégezheti a helyreállítást, ha a Windows operációs rendszert nem tudja elindítani.

# **5. fejezet Eszközök bővítése és cseréje**

# **Az akkumulátor cseréje**

**Fontos!** Olvassa el a *[Biztonsági](#page-10-0) és jótállási kézikönyv*et, mielőtt kicseréli az akkumulátort.

1. **Kapcsolja ki vagy hibernálja a számítógépet.** Húzza ki a hálózati adaptert, és a számítógéphez csatlakozó összes kábelt.

**Megjegyzés:** Ha PC kártyát használ, a számítógép lehet, hogy nem tud hibernált üzemmódba lépni. Ebben az esetben kapcsolja ki a számítógépet.

- 2. Zárja be a számítógép képernyőjét, majd fordítsa meg a számítógépet.
- 3. Balra csúsztatva nyissa ki az akkumulátor reteszt **1**. Aztán távolítsa el az akkumulátort 2.

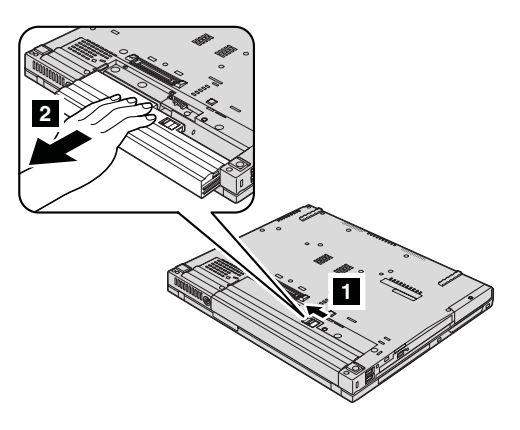

4. Helyezzen be egy teljesen feltöltött akkumulátort.

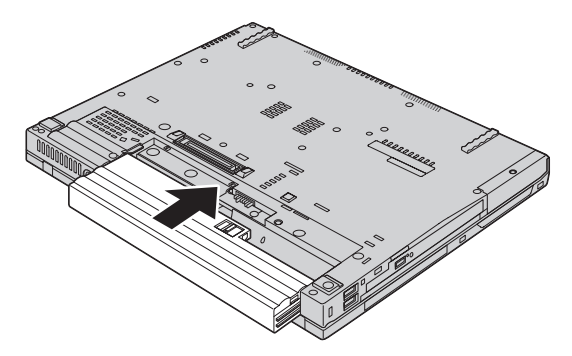

# *Az akkumulátor cseréje*

5. Csúsztassa az akkumulátor reteszt zárt pozícióba.

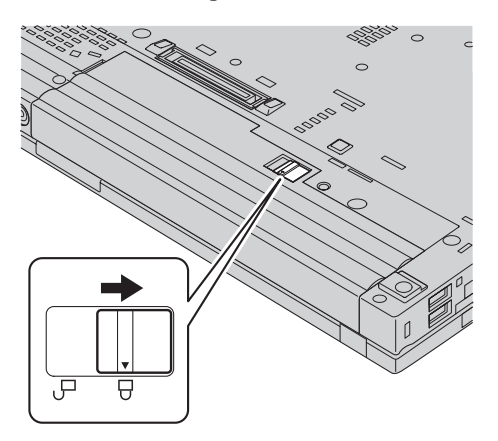

6. Fordítsa vissza a számítógépet. Csatlakoztassa a hálózati adaptert és a többi kábelt.

**Megjegyzés:** A gépében lévő akkumulátor kissé eltérhet az ábrán láthatótól modelltől függően.

## **Merevlemez meghajtó bővítése**

### **Fontos!**

Olvassa el a *[Biztonsági](#page-10-0) és jótállási kézikönyv*et, mielőtt kicseréli a merevlemez meghajtót.

A számítógép tárolókapacitásának növelését a merevlemez nagyobb kapacitásúra cserélésével érheti el. Az új merevlemezt megvásárolhatja viszonteladójától vagy a Lenovo értékesítési képviselőjétől.

#### **Megjegyzések:**

- 1. A merevlemezt csak bővítés vagy javítás esetén cserélje ki. A csatlakozókat és a merevlemez meghajtók helyeit nem arra tervezték, hogy gyakran váltogassa őket, illetve az egységeket egymással.
- 2. A Rescue and Recovery munkaterület és a Product Recovery program nem található meg a külön megrendelhető merevlemez meghajtókon.

#### **Figyelem! A merevlemez meghajtók kezelése**

- v Ne ejtse le a meghajtót, és ne engedje, hogy rázkódás érje. A meghajtót rázkódást elnyelő anyagra, például törlőruhára helyezze le.
- v Ne gyakoroljon nyomást a meghajtó borítására.
- Ne érintse meg a csatlakozót.

A meghajtó nagyon érzékeny. A helytelen kezelés kárt és végleges adatvesztést okozhat a merevlemezen. A merevlemez meghajtó eltávolítása előtt készítsen biztonsági másolatot a rajta tárolt valamennyi információról, majd kapcsolja ki a számítógépet. Soha ne távolítsa el a meghajtót működés közben, illetve készenléti vagy hibernált állapotban.

A merevlemez meghajtó cseréjéhez tegye a következőket:

- 1. **Kapcsolja ki a számítógépet**;, majd húzza ki a hálózati adaptert és a számítógéphez csatlakozó összes kábelt.
- 2. Zárja be a számítógép képernyőjét, majd fordítsa meg a számítógépet.
- 3. Vegye ki az akkumulátort.
- 4. Vegye ki a merevlemez meghajtó fedelét rögzítő csavart.

**14,1 hüvelykes szélesített modellek esetén: 15,4 hüvelykes szélesített modellek esetén:**

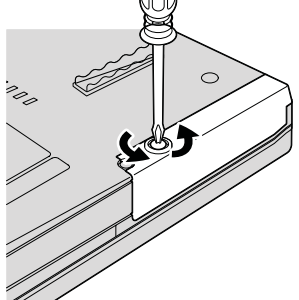

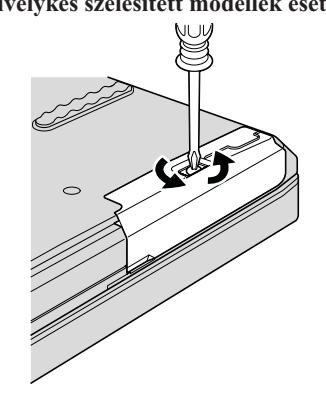

# *Merevlemez meghajtó bővítése*

5. Vegye el a fedelet.

**14,1 hüvelykes szélesített modellek esetén: 15,4 hüvelykes szélesített modellek esetén:**

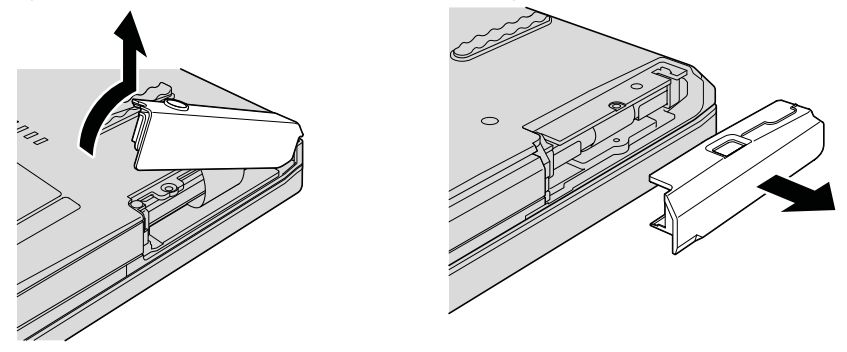

6. Vegye ki a merevlemez meghajtót a fül meghúzásával.

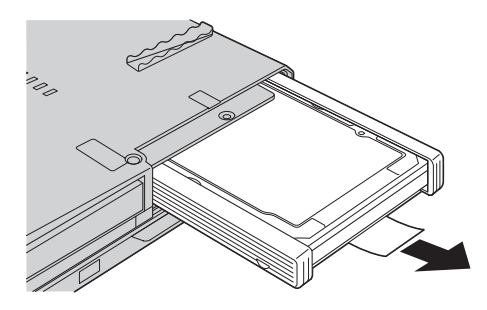

7. Válassza le az oldalsó gumi síneket a merevlemez meghajtóról.

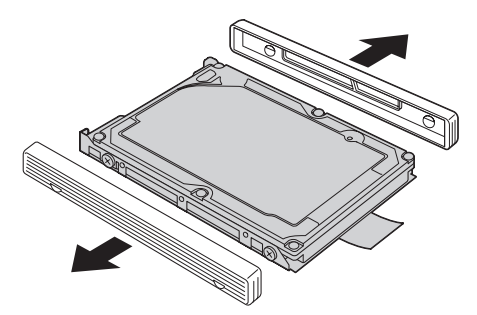

8. Rögzítse az oldalsó gumi síneket a merevlemez meghajtóhoz.

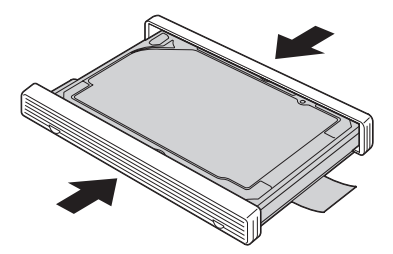

9. Illessze be a merevlemez meghajtót a meghajtó tartórekeszébe, majd erősen nyomja be.

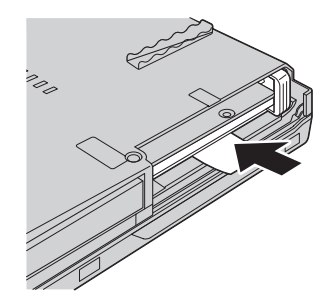

10. Tegye vissza a merevlemez meghajtó fedelét.

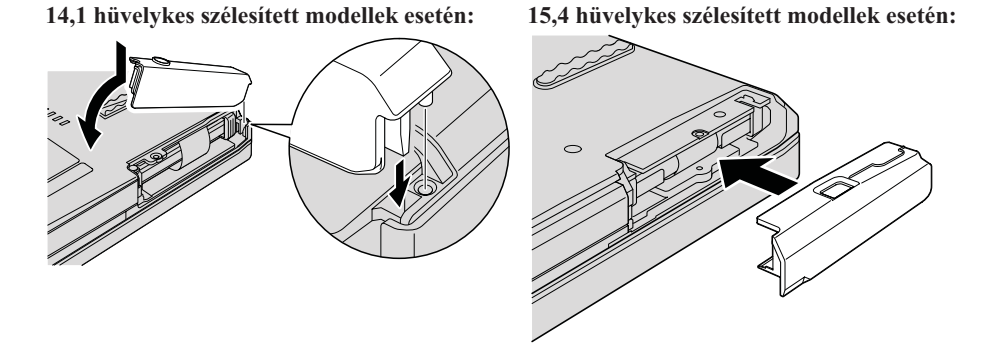

11. Csavarja vissza a csavart.

**14,1 hüvelykes szélesített modellek esetén: 15,4 hüvelykes szélesített modellek esetén:**

- 12. Helyezze vissza az akkumulátort.
- 13. Fordítsa vissza a számítógépet. Csatlakoztassa a hálózati adaptert és a többi kábelt.

# **A memória cseréje**

**Fontos!** Olvassa el a *[Biztonsági](#page-10-0) és jótállási kézikönyv*et, mielőtt kicseréli a memóriát.

A memória kapacitás növelése hatékonyan gyorsítja a programok futását. Növelheti a memória méretét a számítógépében, ha dupla adatsebességű (DDR) 2 szinkron dinamikus véletlen elérésű (DRAM) SO-DIMM (unbuffered small outline dual inline memory module) memóriát helyez be a gép memória nyílásába. Különböző kapacitású SO-DIMM-ek állnak rendelkezésre.

**Megjegyzés:** Csak a számítógép által támogatott memória típusokat alkalmazza. Ha helytelenül helyez be egy opcionális memóriát, vagy nem támogatott memória típust alkalmaz, egy figyelmeztető jelzés hallatszik a számítógép indításakor.

Az SO-DIMM behelyezéséhez tegye a következőket:

- 1. Mielőtt a következő eszközök bármelyikét telepítené, érintsen meg egy fémlemezt vagy egy földelt fémtárgyat. Ez a lépés csökkenti a testünkből eredő elektromos feltöltődést, ami megkárosíthatja az SO-DIMM-et. Ne érintse meg az SO-DIMM-et.
- 2. **Kapcsolja ki a számítógépet**, majd húzza ki a hálózati adaptert és a számítógéphez csatlakozó összes kábelt.
- 3. Zárja be a számítógép képernyőjét, majd fordítsa meg a számítógépet.
- 4. Vegye ki az akkumulátort.
- 5. Távolítsa el a tenyér pihentetőt.
	- a. Csavarja ki a tenyér pihentetőt rögzítő négy csavart.

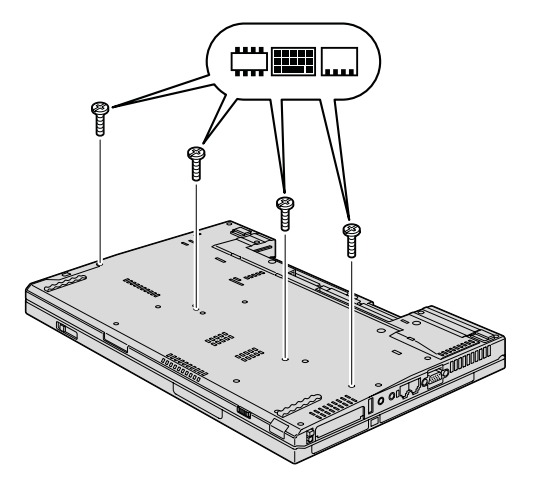

b. Fordítsa át a számítógépet, és nyissa fel a megjelenítőt. Nyissa fel a tenyér pihentetőt a nyíllal jelzett irányba **1** az oldalt található kiálló fülek megemelésével, majd vegye el a pihentetőt a számítógéptől 2-.

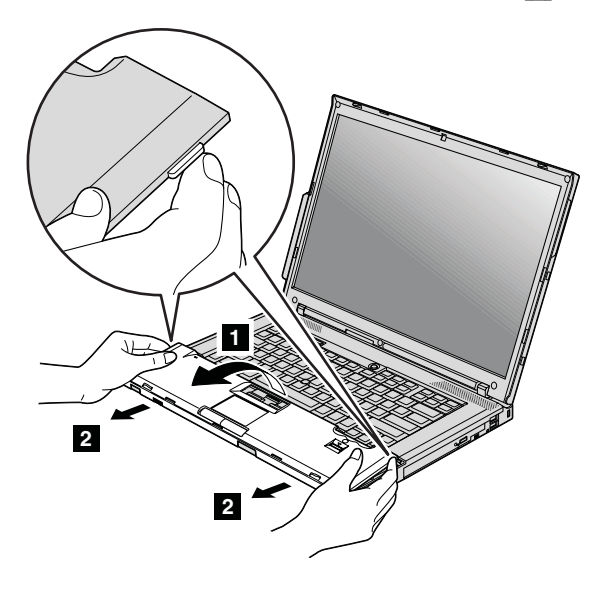

# *A memória cseréje*

c. Húzza ki a tenyér pihentető kábelének csatlakozóját. Ehhez húzza meg a fület az ujjaival. Ezáltal eltávolította a tenyér pihentetőt.

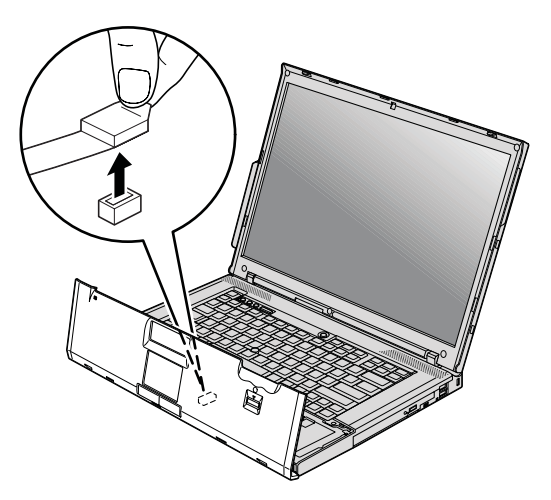

6. Ha már két SO-DIMM-et is behelyezett a memória nyílásba, távolítsa el az egyiket, hogy helyet csináljon az újnak úgy, hogy a rekesz mindkét oldalán egyszerre megnyomja a reteszt. Gondoskodjon róla, hogy megőrizze jövőbeli használatra a régi SO-DIMM modult.

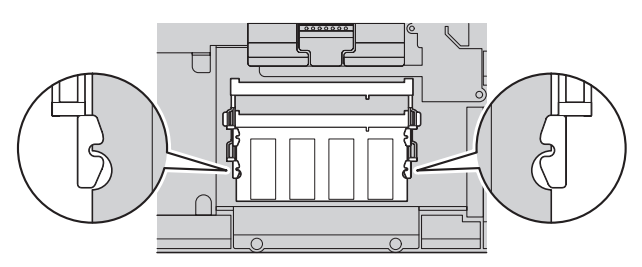

7. A SO-DIMM rovátkás végével a rekesz érintkező felülete felé nyomja be erősen a SO-DIMM-et kb. 20 fokos szögben 1, majd forgassa lefele, hogy a helyére kerüljön 2.

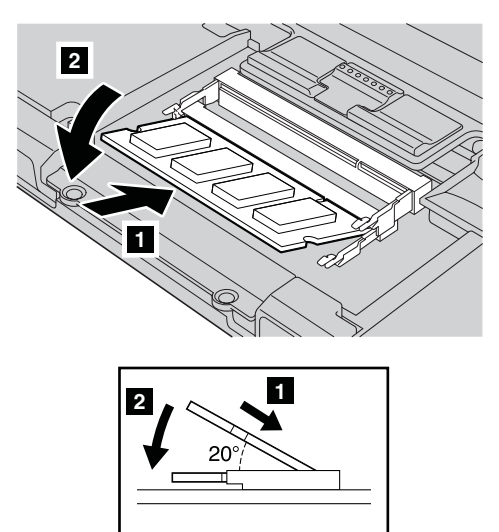

- 8. Helyezze vissza a tenyér pihentetőt.
	- a. Dugja vissza a tenyér pihentető csatlakozóját.

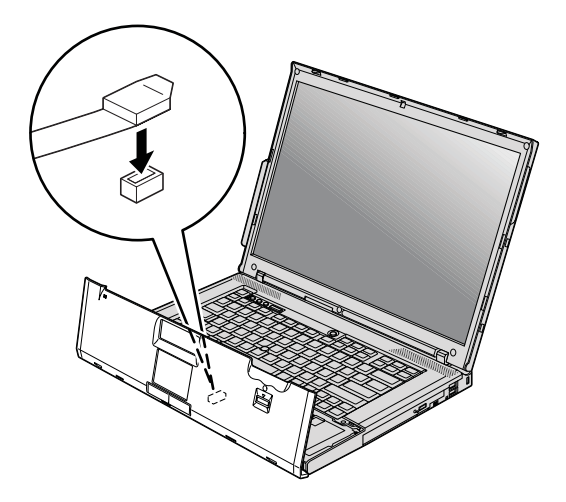

# *A memória cseréje*

b. Nyomja meg a tenyér pihentető bal- és jobbfelső éleit, hogy helyére kerüljön. **14,1 hüvelykes szélesített modellek esetén:**

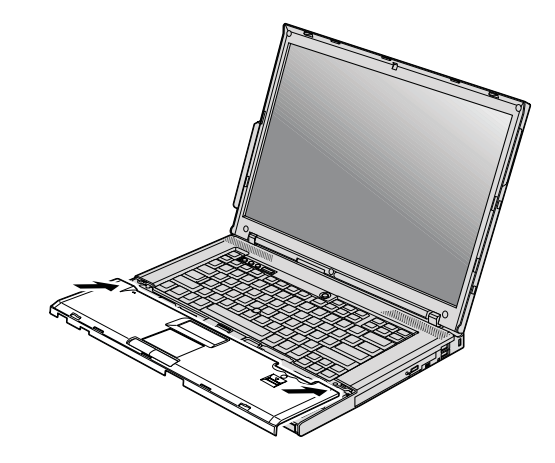

**15,4 hüvelykes szélesített modellek esetén:**

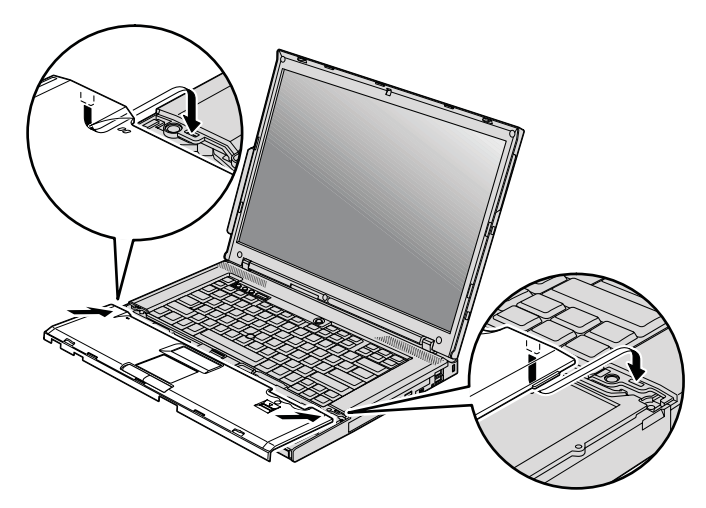

c. Nyomja meg a tenyér pihentető elülső élét, amíg helyére nem pattan.

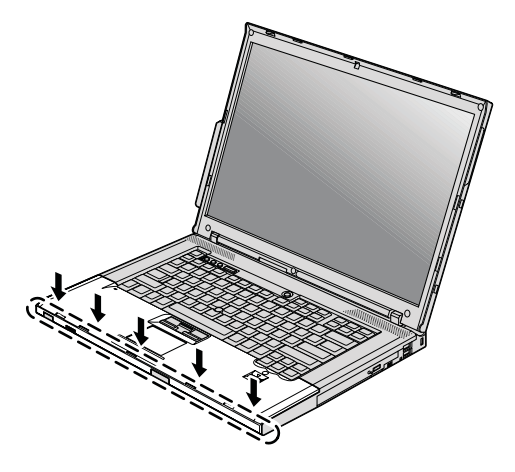

d. Csukja be a számítógép megjelenítőjét, majd fordítsa át a számítógépet. Helyezze vissza a tenyér pihentetőt rögzítő négy csavart .

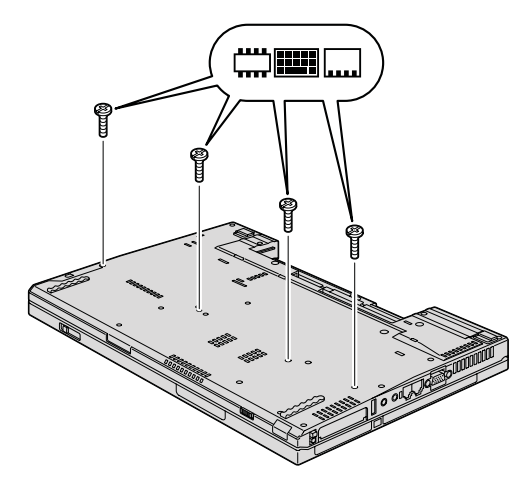

- 9. Helyezze vissza az akkumulátort.
- 10. Fordítsa át a számítógépet, és csatlakoztassa újból a hálózati adaptert és a kábeleket a számítógéphez.

Hogy megbizonyosodjon róla, hogy a SO-DIMM-et megfelelően csatlakoztatta, tegye a következőket:

- 1. Kapcsolja be a számítógépet.
- 2. Amikor a képernyő bal alsó sarkában megjelenik a "To interrupt normal startup, press the blue ThinkVantage button" üzenet, nyomja meg a ThinkVantage billentyűt. A Rescue and Recovery megnyílik.
- 3. Kattintson az **Access BIOS** elemre. Megjelenik a System Restart Required ablak.

# *A memória cseréje*

4. Kattintson a **Yes** gombra. A számítógép újraindul és a BIOS Setup Utility megnyílik. A "Telepített memória" menüpont megmutatja a számítógépen telepített teljes memória mennyiségét.

# **6. fejezet Segítség és szerviz**

## **Segítség és szerviz**

Ha segítségre, szolgáltatásra, technikai támogatásra lenne szüksége, vagy éppen csak többet szeretne megtudni a ThinkPad gépekről, a Lenovo ehhez számos lehetőséget kínál. Ez a rész tájékoztatást nyújt arról, hogy hová forduljon, ha további információkat szeretne megtudni a ThinkPad gépekről, mit tegyen, ha problémái vannak a számítógépével kapcsolatban, valamint kit hívjon, ha szervizre van szüksége.

A Microsoft Service Packs a Windows termék frissítéseinek forrása. Letölthetők az Internetről (csatlakozási költség felmerülhet), és rendelkezésre állnak lemezen is. További részletekért és kapcsolódásokért látogasson el a Microsoft címére [\(http://www.microsoft.com\)](http://www.microsoft.com). A Lenovo a telepítéssel együtt beállítási és üzemközbeni támogatást, a felmerült kérdésekre válaszadást, javítócsomagokat is ajánl a Lenovo által előre telepített Microsoft Windows termékre. Tájékoztatásért lépjen kapcsolatba az Ügyfélszolgálattal. Telefonszámok listája: "A világ összes többi [országában](#page-54-0) hívható [telefonszámok"](#page-54-0) oldalszám: 45. Előfordulhat, hogy egyes szolgáltatások díjkötelesek.

### **Segítség a világhálón**

A Lenovo honlapja a világhálón naprakész információkkal szolgál a ThinkPad számítógépekről és a szolgáltatásokról. A Personal Computing honlapjának címe: [http://www.lenovo.com/think.](http://www.lenovo.com/think)

A ThinkPad számítógéppel kapcsolatos szolgáltatásokról a következő címen tájékozódhat: [http://www.lenovo.com/think/support.](http://www.lenovo.com/think/support) A webhely kutatásával tanulmányozhatja a problémák megoldását, új utakat találhat a számítógép használatához, valamint megismerhet olyan opciókat, amelyek még könnyebbé teszik a ThinkPad számítógéppel való munkavégzést.

## **Az ügyfélszolgálat hívása**

Ha megpróbálta a hibát elhárítani, de további segítségre van szüksége, akkor a jótállási időtartamon belül az ügyfélszolgálattól kaphat telefonos tájékoztatást és segítséget. A következő szolgáltatások állnak rendelkezésre a jótállási időszak alatt:

- v Hibafelderítés Képzett személyzet áll rendelkezésre, amely hardverprobléma esetén segítséget nyújt a hibafelderítésben és a probléma javításához szükséges lépések eldöntésében.
- v Lenovo hardver javítás Ha a problémát jótállással rendelkező Lenovo hardver okozza, képzett személyzet nyújt megfelelő szintű szolgáltatást.

# *Segítség és szerviz*

v Műszaki változtatások kezelése - Esetenként előfordulhat, hogy az eladást követően valamely terméket módosítani kell. A hardverre vonatkozó Tervezési módosításokat (EC-ket) a Lenovo vagy a Lenovo hivatalos viszonteladója hajtja végre.

A következő elemek nem tartoznak ide:

v Nem Lenovo által vagy annak részére gyártott alkatrészek cseréje vagy használata, valamint nem garanciális alkatrészek.

**Megjegyzés:** Minden garanciális alkatrész hétkarakteres, FRU XXXXXXX formátumú azonosítóval rendelkezik

- v Szoftverhiba forrásának azonosítása
- v BIOS konfigurálás, mint a telepítés vagy a frissítés résztevékenysége
- v Eszközmeghajtók változtatása, módosítása vagy frissítése
- v Hálózati operációs rendszer telepítése és karbantartása (NOS)
- Alkalmazási programok telepítése és karbantartása

Annak eldöntéséhez, hogy berendezése a jótállás hatálya alá tartozik-e, és ha igen, mikor jár le, menjen a <http://www.lenovo.com/think/support> címre, és kattintson a **Jótállás** elemre, majd kövesse a képernyőn megjelenő utasításokat.

Tekintse át a Lenovo hardver jótállást a Lenovo jótállási rendelkezéseinek teljes körű megértéséhez. Feltétlenül őrizze meg a vásárlást bizonyító iratot a jótállási szolgáltatások igénybevételéhez.

Ha lehetséges, tartózkodjon a számítógép közelében, amikor felhívja a műszaki szerviz képviselőjét, hogy segítsen megoldani a számítógép hibáját. Mindenképpen ellenőrizze, hogy letöltötte-e a legfrissebb vezérlőprogramokat és rendszerfrissítéseket, lefuttatta-e a diagnosztikai teszteket, és feljegyezte-e a szükséges információkat a hívás előtt. Amikor hívja a műszaki szerviz szakemberét, tartsa kéznél a következő adatokat:

- v A számítógép típusát és modellszámát
- v A számítógép, a monitor és az egyéb alkotórészek gyári számát, vagy a vásárlást igazoló számlát
- A hiba leírását
- v A hibaüzenetek szöveghű megfogalmazását
- v A rendszer hardver- és szoftverkonfigurációs információit

Az ügyfélszolgálatok telefonszámai megtalálhatók a könyv A világ [összes](#page-54-0) többi országában hívható [telefonszámok](#page-54-0) című fejezetében.

**Megjegyzés:** A telefonszámok minden előzetes bejelentés nélkül megváltozhatnak. A telefonszámok legújabb listáját, és az elérhetőségi időket a <http://www.lenovo.com/support/phone> címen találja meg. Ha a saját országára vagy régiójára vonatkozó számot nem találja a listában, lépjen kapcsolatba a Lenovo viszonteladójával vagy értékesítési képviselőjével.

## <span id="page-54-0"></span>**Segítség világszerte**

Amennyiben számítógépével utazik, vagy egy olyan országba helyezi át, ahol a ThinkPad számítógéptípus forgalomban van, akkor az Ön számára is érvényes lehet a Nemzetközi jótállási szolgáltatás, mely automatikusan feljogosítja a jótállásra annak teljes időtartama alatt. A szolgáltatást a jótállási szolgáltatás végzésére jogosult hivatalos Szervizszolgáltató végzi.

A javítási módszerek és eljárások országonként változnak, és egyes szolgáltatások nem feltétlenül érhetők el minden országban. A Nemzetközi jótállási szolgáltatás a szolgáltató országban működő szolgáltatási formának megfelelően érhető el (pl. lerakatban, a termék beszállításával vagy a helyszínen). Előfordulhat, hogy egyes országokban nem minden számítógép típus javítása lehetséges. Néhány országban költségek jelentkezhetnek, és korlátozva lehet a szerviz ideje.

Annak megállapításához, hogy számítógépére vonatkozik-e a Nemzetközi jótállási szolgáltatás, valamint azon országok listájának megtekintéséhez, amelyekben a szolgáltatás elérhető, látogasson el a <http://www.lenovo.com/think/support> oldalra, kattintson a **Jótállás** lehetőségre, majd kövesse a képernyőn megjelenő utasításokat.

# **A világ összes többi országában hívható telefonszámok**

A telefonszámok bejelentés nélkül megváltozhatnak. [http://www.lenovo.com/support/](http://www.lenovo.com/support/phone) [phone](http://www.lenovo.com/support/phone) alatt találja a telefonszámok naprakész listáját.

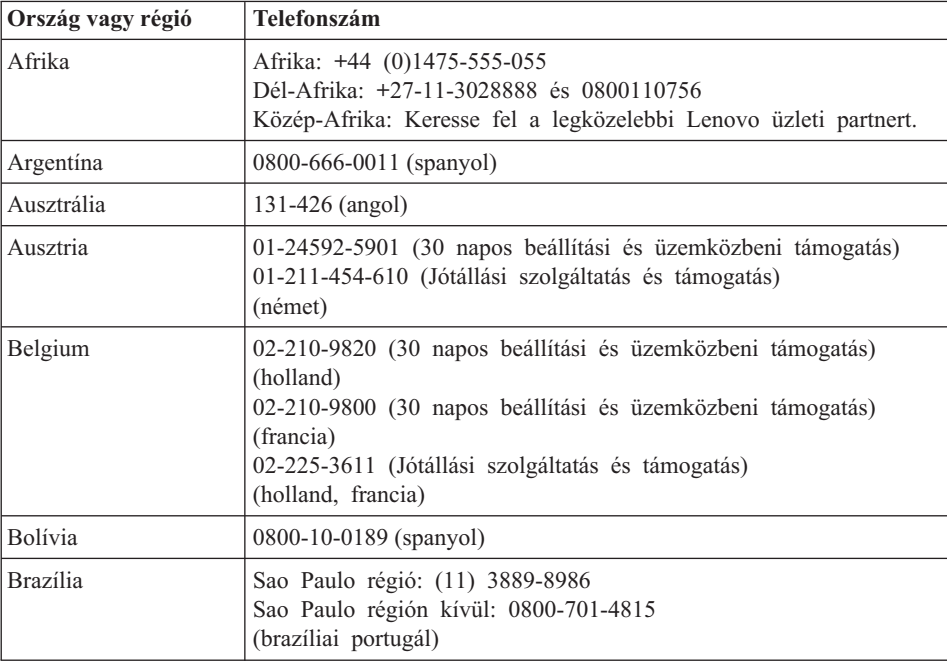

# *Segítség és szerviz*

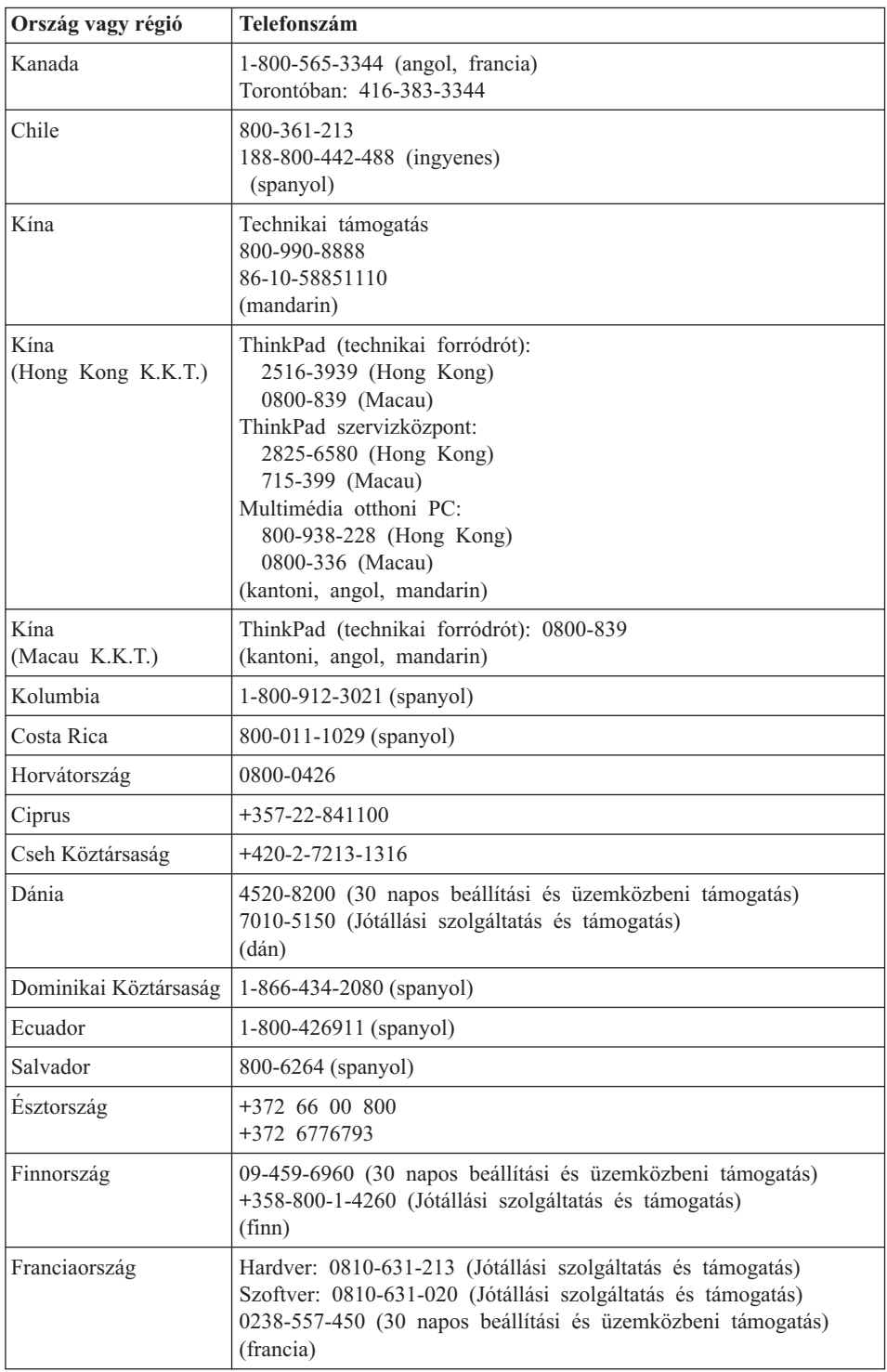

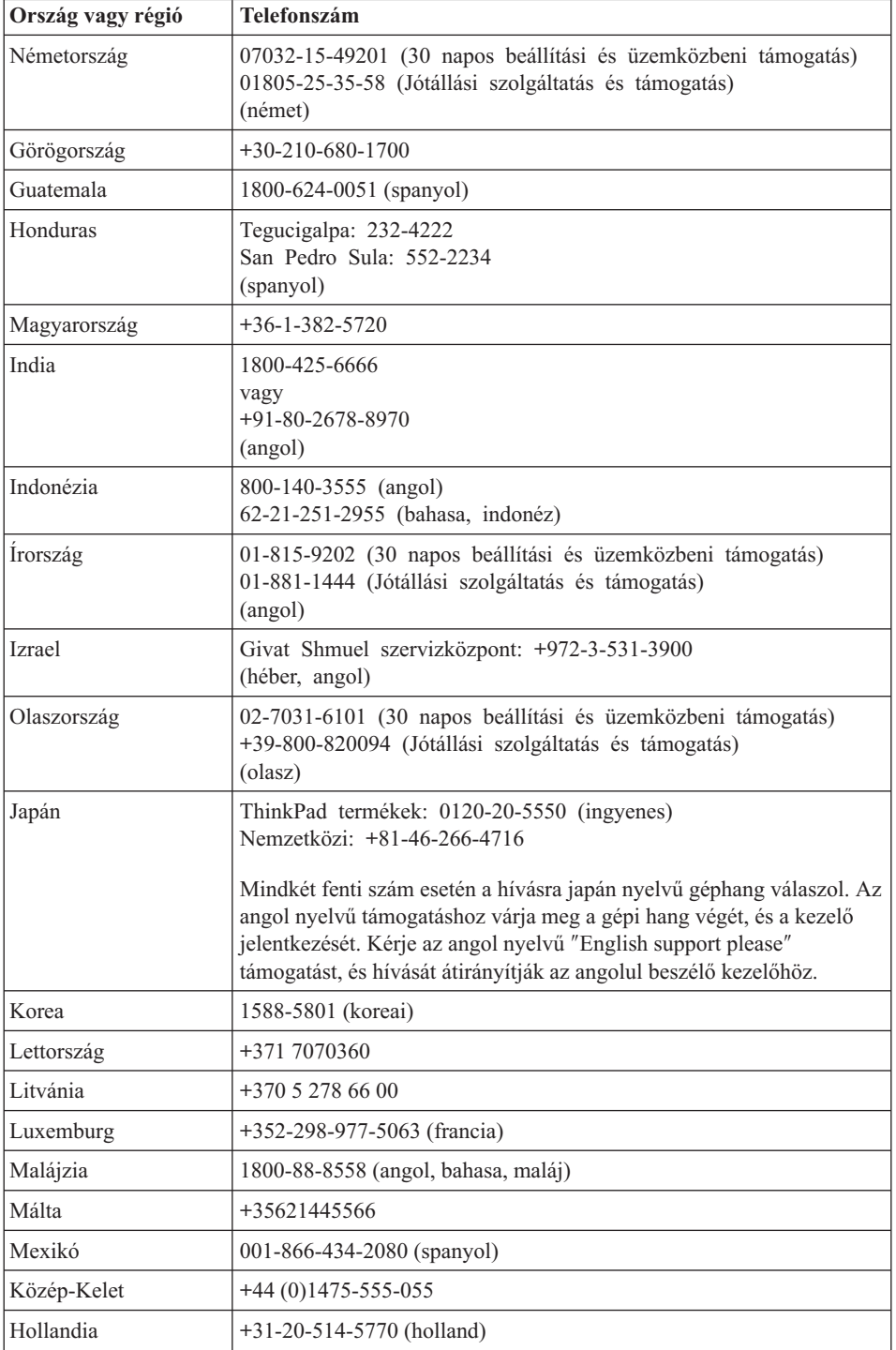

# *Segítség és szerviz*

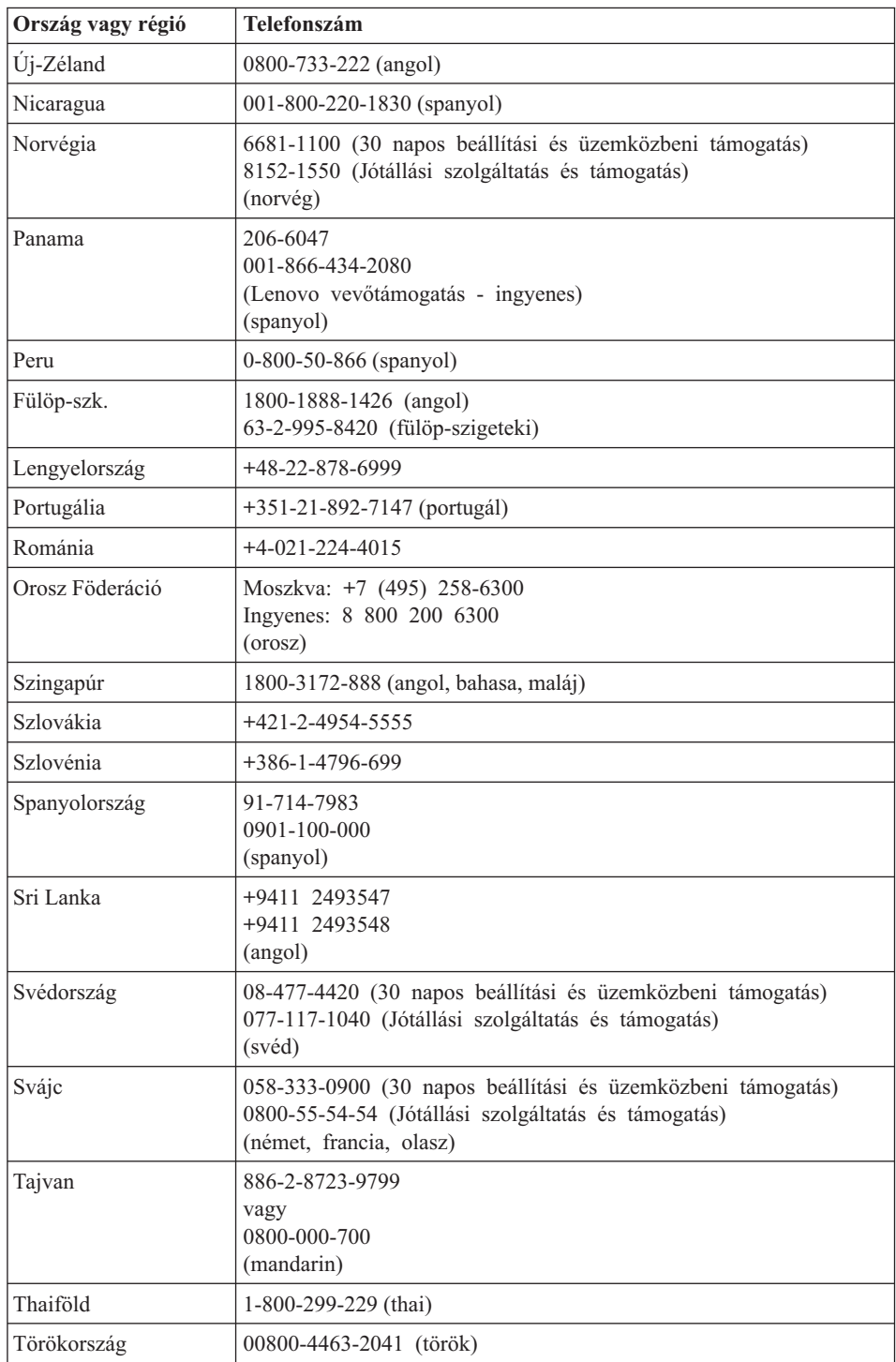

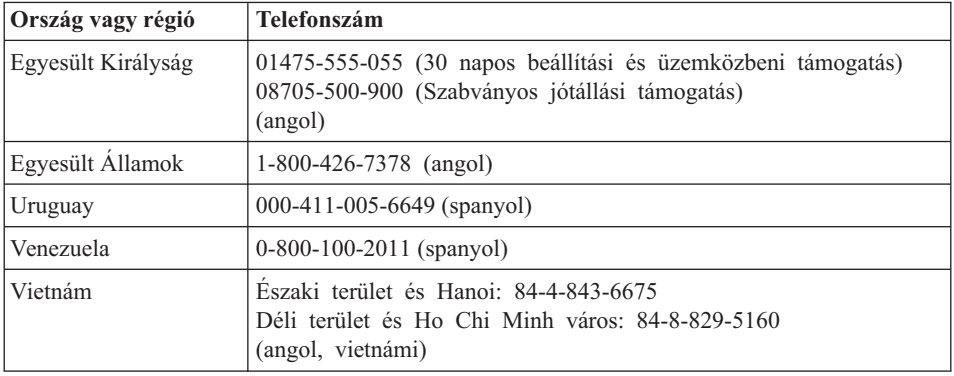

# **A. függelék Jótállási tájékoztatás**

A Függelék a Lenovo gépre vonatkozó, az Ön országában vagy területén alkalmazható jótállás típusáról és időszakáról nyújt tájékoztatást. A Lenovo gépre vonatkozó, a Lenovo Korlátozott jótállási nyilatkozatban megfogalmazott feltételek megismerése céljából nézze át a Lenovo géphez mellékelt *[Biztonsági](#page-10-0) és jótállási kézikönyv* kiadvány 3. fejezetében leírt jótállási tájékoztatót.

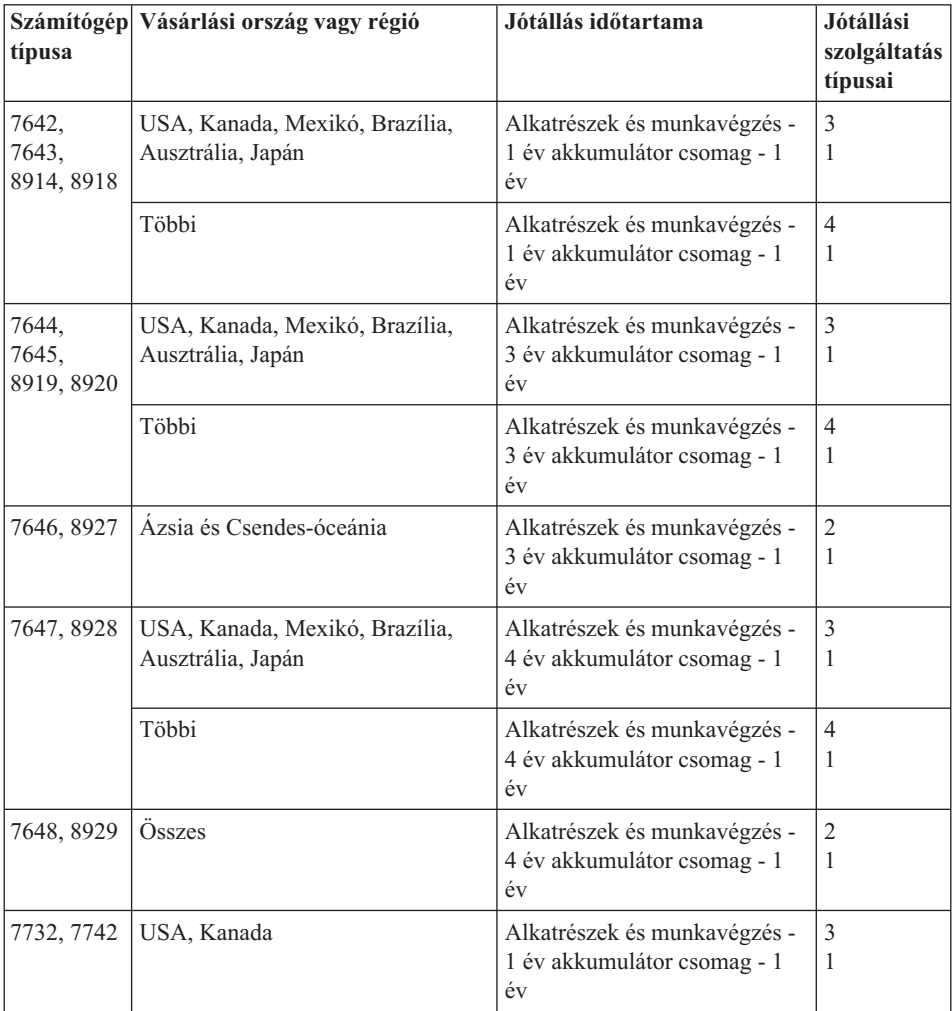

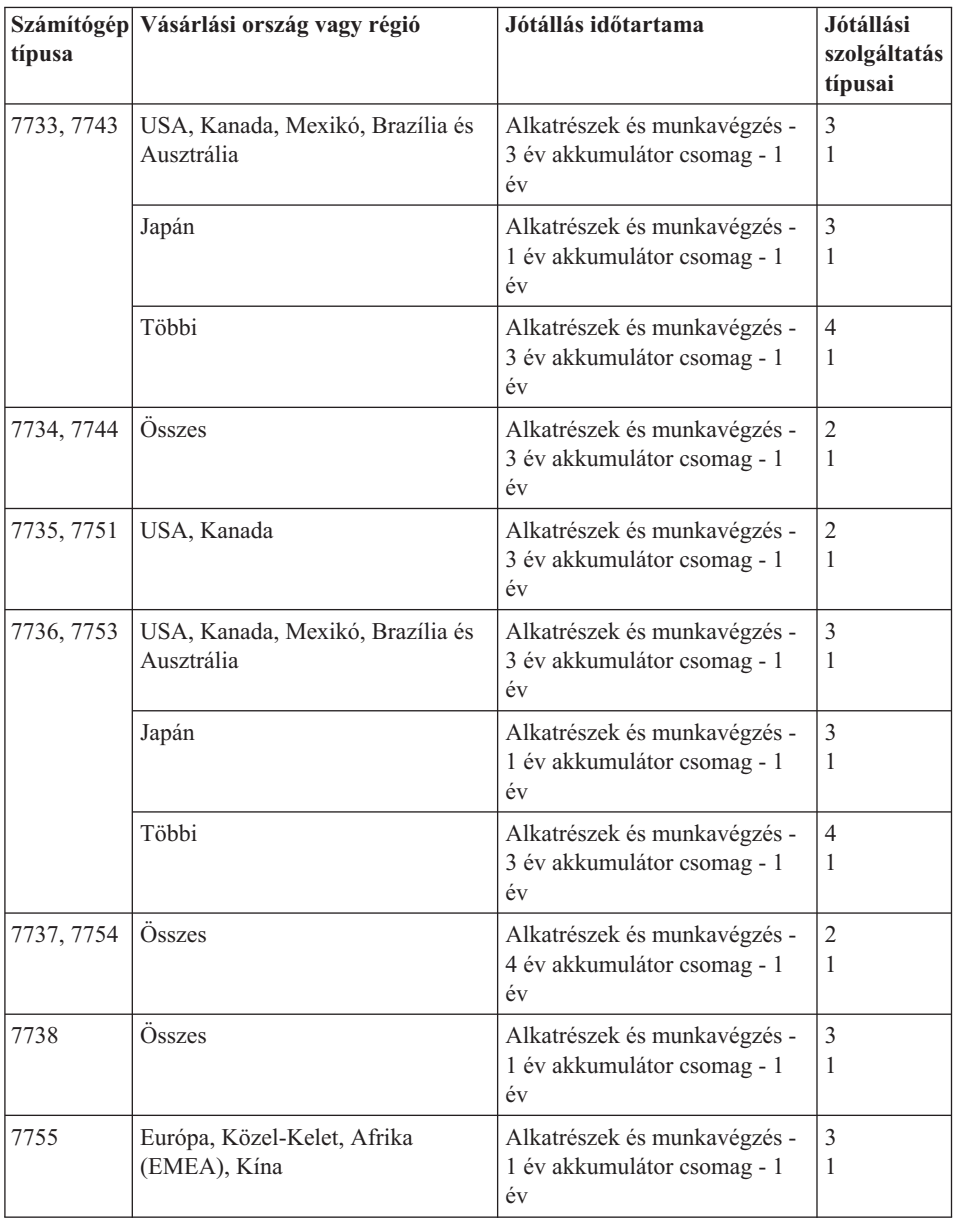

# **Jótállási szolgáltatás típusai**

## 1. **Vásárló által cserélhető egység (**″**CRU**″**) szervizelése**

A CRU szolgáltatás során a szolgáltató leszállítja a CRU-kat a vásárlónak telepítés céljára. A CRU-k többsége könnyen telepíthető, míg egy részük bizonyos technikai képzettséget és eszközöket igényelnek. A CRU-k leírása és a cseréjükre vonatkozó

utasítások a termékkel együtt érkeznek, de kérésre bármikor beszerezhetők a Lenovotól is. Felkérheti a Szervizszolgáltatót a CRU-k telepítésére a termékre fennálló valamilyen jótállási szolgáltatás keretében. A külső CRU-k (mint például egerek, billentyűzetek vagy monitorok) telepítése a vásárló dolga. A Lenovo a csere céljára küldött anyagban jelzi, hogy a hibás CRU-t vissza kell-e küldeni. Amikor vissza kell küldenie, 1) a visszaküldési utasításokat, a postai díjmentesítésről szóló címkét és a szállító dobozt megkapja a cserélendő alkatrésszel, de 2) a Szervizszolgáltató kiszámlázhatja az alkatrészt, ha a cserélt alkatrész nem érkezik hozzá vissza az alkatrész átvételétől számított 30 napon belül.

### 2. **Helyszíni szerviz**

A helyszíni szerviz keretében a Szervizszolgáltató vagy megjavítja, vagy kicseréli a meghibásodott terméket a helyszínen. A Lenovo termék szét- és összeszerelésére a Vevőnek megfelelő munkateret kell biztosítania. Egyes termékek esetében bizonyos javítások megkövetelhetik, hogy a Szervizszolgáltató elszállítsa a terméket a kijelölt szervizközpontba.

## 3. **Futár- vagy raktárszerviz**

A futár- vagy raktárszerviz szolgáltatás keretében a Szervizszolgáltató megszervezi a termék elszállítását egy kijelölet szervizközpontba, ahol a javítása vagy az alkatrész cseréje megtörténik. A termék kikábelezését a vásárló végzi. A Vásárló szállítóládát kap, hogy a kijelölt szervizközpontba visszajuttathassa a terméket. Egy futár felveszi a terméket és elszállítja a kijelölt szervizközpontba. A javítást vagy cserét követően a szervizközpont megszervezi a termék visszaszállítását a felhasználó telephelyére.

### 4. **Beszállításos vagy postázásos szerviz**

A beszállításos vagy postázásos szerviz keretében a felhasználó szervezi meg a termék beszállítását egy kijelölt szervizközpontba, ahol a javítása vagy az alkatrész cseréje megtörténik. A megfelelően becsomagolt termék szállítását vagy postai feladását a Szervizszolgáltató utasításai szerint (előre fizetve, hacsak más utasítást nem kapott) kell a felhasználónak elvégeznie, így juttatva el a terméket a megjelölt helyre. Miután a termék javítása vagy cseréje megtörtént, a felhasználó a javítás helyszínén átveheti. Amennyiben nem veszi át a terméket, a Szervizszolgáltató lehet, hogy egy idő után kidobja helyfoglalás miatt. Postázásos szolgáltatásnál a Lenovo saját költségén visszaküldi a megjavított terméket a felhasználónak, hacsak a Szervizszolgáltató másképpen nem rendelkezett.

# **B. függelék Vásárló által cserélhető egységek (CRU)**

A Vásárló által cserélhető egységek (CRU) azok a számítógép alkatrészek, amelyeket a felhasználó cserélhet vagy fejleszthet újabb típusra. A CRU lehet *belső* vagy *külső* típusú. A külső CRU-k könnyen telepíthetők, míg a belsők bizonyos műszaki felkészültséget és egyes esetekben szerszámot - például csavarhúzót - igényelnek. Azonban mind a belső, mind a külső CRU-k cseréje biztonságos a vásárló számára.

A vásárló végzi minden külső CRU cseréjét. A belső CRU-kat cserélheti és telepítheti a vásárló is, illetve a Lenovo szerviz szakembere a jótállási időszak alatt.

A számítógép a következő típusú külső CRU-kat tartalmazza:

- v **Külső CRU (bedugható-kihúzható):** Ezek a CRU-k kihúzhatók a számítógépből. Az ilyen típusú CRU-ra jelent példát a hálózati adapter és a tápkábel.
- v **Külső CRU retesszel:** Ezek a CRU-k magukban foglalnak egy reteszt is, amely elősegíti az adott rész eltávolítását és cseréjét. Az ilyen típusú CRU-ra jelent példát a noteszgép akkumulátora, valamint az Ultrabay eszközök, mint például az optikai meghajtó, a merevlemez meghajtó és a kiegészítő akkumulátor.

A számítógép a következő típusú belső CRU-kat tartalmazza:

- v **Belső CRU (takaró lemez alatt található):** Ezek a CRU-k elkülönített részek a számítógépen belül, amelyeket általában egy- vagy két csavarral rögzíthető takaró lemez rejt el. A takaró lemez levételekor csak az adott CRU válik láthatóvá. Az ilyen típusú CRU-kra jelentenek példát a memória modulok és a merevlemez meghajtók.
- v **Belső CRU (terméken belül található):** Ezek a CRU-k a számítógép külső dobozának felnyitásával válnak csak elérhetővé. Az ilyen típusú CRU-ra jelent példát a PCI Express Mini kártya és a beépített billentyűzet.

Az online *[Access](#page-10-0) Help* tartalmazza a belső és külső CRU-k cseréjére vonatkozó utasításokat. Az Access Help program indításához kattintson a **Start** gombra, vigye a kurzort a **Minden program** (Windows 2000 egyes modelleknél esetén **Programok**), majd a **ThinkVantage** menüpontokra. Kattintson a **Access Help** menüpontra.

Az Üzemeltetési és hibajavítási kézikönyv (ez a kiadvány) és a *Telepítési [utasítások](#page-10-0)* is ad tájékoztatást több fontos CRU-ról.

Ha nem fér hozzá az információkhoz, vagy ha nehézségei támadnak a CRU cseréjével, vegye igénybe a következő erőforrások valamelyikét:

- v Az online Hardver karbantartási kézikönyv és a videók elérhetők a Támogatás weboldalon [http://www.lenovo.com/support/site.wss/document.do?sitestyle=lenovo](http://www.lenovo.com/support/site.wss/document.do?sitestyle=lenovo&lndocid=part-video) [&lndocid=part-video.](http://www.lenovo.com/support/site.wss/document.do?sitestyle=lenovo&lndocid=part-video)
- v Az Ügyfélszolgálatról. "A világ összes többi országában hívható [telefonszámok"](#page-54-0) [oldalszám:](#page-54-0) 45 tartalmazza az adott országhoz vagy régióhoz tartozó támogatási központ telefonszámát.

## **Megjegyzés: Csak Lenovo alkatrészeket használjon. Az adott géptípushoz tartozó CRU-k jótállásáról a** *[Biztonsági](#page-10-0) és jótállási kézikönyv* **3. fejezete nyújt tájékoztatást.**

Az alábbi táblázat felsorolja a számítógéphez tartozó CRU-kat, és a cserére vonatkozó utasítások elérhetőségét.

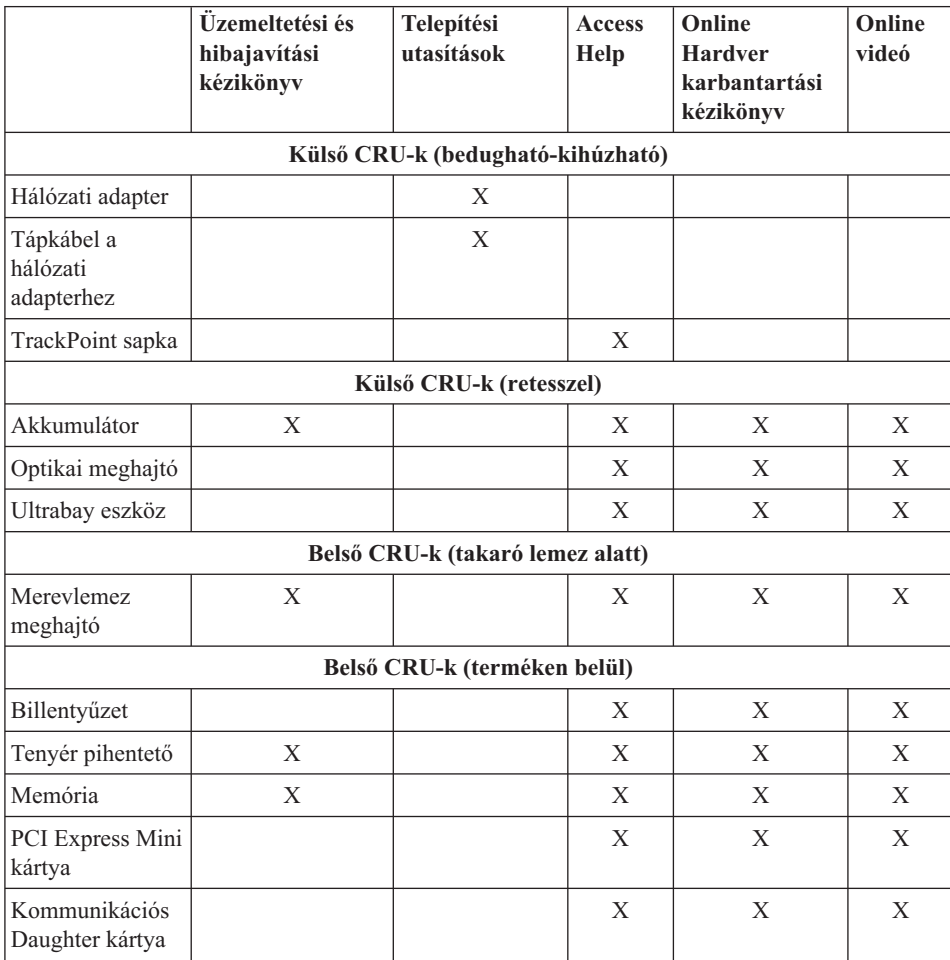

# **C. függelék Kiegészítők és műszaki leírások**

# **Jellemzők**

## **Processzor**

v Lásd a számítógép rendszertulajdonságait. Ezt az alábbiak szerint teheti:

Kattintson a **Start** gombra, majd a jobb egérgombbal a **Számítógép** (egyes modelleknél Windows XP és Windows 2000 esetén **Sajátgép**) ikonra, majd a legördülő menüből válassza a **Tulajdonságok** menüpontot.

### **Memória**

v Dupla adatsebességű (DDR) 2 szinkron dinamikus, véletlen elérésű memória

## **Tárolóeszköz**

• 2,5 hüvelykes merevlemez meghajtó

## **Képernyő**

Színes TFT képernyő:

• Méret: 14,1 hüvelykes szélesített

Felbontás:

- LCD: akár 1400x900, a modelltől függően
- Külső monitor: akár 2048x1536
- v Méret: 15,4 hüvelykes szélesített

Felbontás:

- LCD: akár 1680x1050, a modelltől függően
- Külső monitor: akár 2048x1536
- v Fényerőszabályozó
- ThinkLight<sup>®</sup>
- v Beépített kamera (egyes modelleken)

### **Billentyűzet**

- v Ujjlenyomat olvasó (egyes modelleken)
- 89-, 90- vagy 94 gombos
- UltraNav<sup>®</sup> (TrackPoint és érintő egér)
- Fn billentyű
- ThinkVantage gomb
- Hangerőszabályzó gombok

## **Csatolók**

- v Külső monitor csatlakozó
- v Sztereó fejhallgató csatlakozó
- v Mikrofon csatlakozó

# *Jellemzők*

- 3 Universal Serial Bus (USB) csatlakozó
- v IEEE 1394 csatlakozó (egyes modelleken)
- v RJ11 telefoncsatlakozó
- RJ45 Ethernet csatlakozó
- Ultrabay Enhanced
- Ultrabay Slim
- Dokkolóegység csatlakozó
- v Video-out (S-Video) csatlakozó (egyes modelleken)

## **Kombinációs kártyahely PC, Express, Smart vagy Flash Media kártyákhoz (modelltől függően)**

- PC és Express kártya
- v PC és Smart kártya
- v PC kártya és 4-in-1 digitális kártyaolvasó

## **Optikai meghajtó**

v CD-ROM, DVD-ROM, Combo vagy Multi-Burner meghajtó (modelltől függően)

## **Rádiós kiegészítők**

- v Beépített rádiós LAN (egyes modelleken)
- v Beépített *Bluetooth* (egyes modelleken)
- Beépített rádiós WAN (egyes modelleken)

### **Digitális média olvasó (egyes modelleken)**

• 4-in-1 digitális média olvasó helye

# **Műszaki adatok**

### **Méret**

### **14,1 hüvelykes szélesített modell**

- v Szélesség: 335,5 mm
- Mélység: 238 mm
- v Magasság: 27,6 31,9 mm
- **15,4 hüvelykes szélesített modell**
- v Szélesség: 358,5 mm
- Mélység: 260,0 mm
- v Magasság: 35,3 38,5 mm

### **Környezet**

- v Maximális magasság túlnyomás biztosítása nélkül: 3048 m (10000 láb)
- Hőmérséklet
	- Legfeljebb 2438 m (8000 láb) magasságig
		- Üzemi: 5°C 35°C (41°F 95°F)
		- Üzemen kívül: 5° 43°C (41° 109°F)
- 2438 m-nél (8000 láb) nagyobb magasságokban
	- Maximális hőmérséklet, amikor alacsony nyomás alatt működik: 31,3°C (88° F)

**Megjegyzés:** Töltés során az akkumulátornak legalább 10°C-osnak (50°F) kell lennie.

- Relatív páratartalom:
	- $-$  Üzemi: 8% 80%
	- $-$  Üzemen kívüli: 5% 95%

#### **Hőkibocsátás**

v Legfeljebb 65 W (222 Btu/h) vagy 90 W (307 Btu/h) (modelltől függően)

### **Áramforrás (hálózati adapter)**

- 50-60 Hz szinuszos bemenet
- v Hálózati adapter névleges bemeneti értékei: 100-240 V AC, 50 60 Hz

### **Akkumulátor**

#### **14,1 hüvelykes szélesített modell**

- Lithium-ion (Li-Ion) akkumulátor csomag
	- Névleges feszültség: 10,8 és 14,4 V dc
	- Kapacitás: 2,6 AH vagy 5,2 AH, modelltől függően

#### **15,4 hüvelykes szélesített modell**

- v Lithium-ion (Li-Ion) akkumulátor csomag
	- Névleges feszültség: 10,8 V dc
	- Kapacitás: 4,8 AH vagy 7,8 AH, modelltől függően

### **Akkumulátor élettartama**

v Az akkumulátor fennálló teljesítményének százalékban kifejezett nagyságát a feladat tálcán a ″Power Manager Gauge″ alatt láthatja.

#### **Operációs rendszer**

v A számítógépet kiszolgáló operációs rendszerekről itt olvashat: [http://www.lenovo.com/think/support.](http://www.lenovo.com/think/support)

*Műszaki adatok*

# **D. függelék Megjegyzések**

### **Megjegyzések**

Előfordulhat, hogy a Lenovo nem tudja minden országban biztosítani az ebben a dokumentumban szereplő összes terméket, szolgáltatást vagy lehetőséget. Az adott országokban rendelkezésre álló termékekről és szolgáltatásokról a helyi Lenovo képviseletek szolgálnak felvilágosítással. A Lenovo termékekre, programokra vagy szolgáltatásokra vonatkozó hivatkozások sem állítani, sem sugallni nem kívánják, hogy az adott helyzetben csak a Lenovo termékeit, programjait vagy szolgáltatásait lehet alkalmazni. Minden olyan működésében azonos termék, program vagy szolgáltatás alkalmazható, amely nem sérti a Lenovo szellemi tulajdonjogát. Minden ilyen termék, program és szolgáltatás működésének megítélése és ellenőrzése természetesen a felhasználó felelőssége.

A dokumentum tartalmával kapcsolatban a Lenovonak bejegyzett vagy bejegyzés alatt álló szabadalmai lehetnek. E dokumentum megszerzése nem jelenti egyúttal a szabadalmakra vonatkozó jogosultságok birtoklását is. Írásos licenckérelmeket a következő címre küldhet:

*Lenovo (United States), Inc. 1009 Think Place - Building One Morrisville, NC 27560 U.S.A. Attention: Lenovo Director of Licensing*

A LENOVO EZT A KIADVÁNYT "AS IS" (AHOGY VAN) FORMÁBAN ADJA KÖZRE, ÉS SEMMIFÉLE KÖZVETETT VAGY KÖZVETLEN JÓTÁLLÁST NEM VÁLLAL TÖBBEK KÖZÖTT, DE NEM KIZÁRÓLAG, EGY ADOTT CÉLRA TÖRTÉNŐ ALKALMASSÁGGAL, ELADHATÓSÁGGAL KAPCSOLATBAN. Egyes joghatóságok nem engedik meg a közvetett vagy közvetlen garanciavállalás visszautasítását bizonyos tranzakciókra, így a fenti állítás nem feltétlenül vonatkozik Önre.

A jelen kiadványban előfordulhatnak technikai pontatlanságok vagy nyomdahibák. Az itt található információk bizonyos időnként módosulnak, a változásokat a dokumentum új kiadásai tartalmazzák. A Lenovo előzetes értesítés nélkül javításokat vagy módosításokat eszközölhet az itt szereplő teméke(ke)n vagy program(ok)on.

Az e dokumentumban leírt termékek nem implantációk vagy olyan életmentő berendezések számára készültek, amelyeknél a hibás működés személyi sérüléshez vagy halálhoz vezethet. Az ebben a dokumentumban szereplő információk nem vonatkoznak a Lenovo termékek leírásaira vagy jótállási feltételeire, és nem módosítják azokat. Az ebben a dokumentumban szereplő adatok közül semmi sem tekinthető

licencszerződésként vagy jótállásként a Lenovo vagy egy harmadik fél szellemi tulajdonával kapcsolatban. Az ebben a dokumentumban szereplő információk egyike sem egy adott környezetből származik, ezért csak illusztrációnak tekinthetők. Az egyéb működési környezetben tapasztalt eredmények eltérőek lehetnek.

A Lenovo belátása szerint bármilyen formában felhasználhatja és továbbadhatja a felhasználóktól származó adatokat anélkül, hogy a felhasználó felé ebből bármilyen kötelezettsége származna.

Bármilyen, e kiadványban szereplő, nem Lenovo hálóhelyre történő hivatkozás kizárólag kényelmi szempontból szerepel, és az adott hálóhelyek semmiféle támogatását nem célozza. Az ilyen webhelyeken található anyagok nem képezik az adott Lenovo termék dokumentációjának részét, így ezek használata csak saját felelősségre történhet.

A dokumentumban található teljesítményadatok ellenőrzött környezetben kerültek meghatározásra. Ennek következtében a más működési körülmények között kapott adatok jelentősen különbözhetnek a dokumentumban megadottaktól. Egyes mérések fejlesztői szintű rendszereken kerültek végrehajtásra, így nincs garancia arra, hogy ezek a mérések azonosak az általánosan hozzáférhető rendszerek esetében is. Továbbá bizonyos mérések következtetés útján kerültek becslésre. A tényleges értékek eltérhetnek. A dokumentum felhasználóinak ellenőrizni kell az adatok alkalmazhatóságát az adott környezetben.

### **Televíziós kimenetre vonatkozó megjegyzés**

Az alábbi megjegyzés vonatkozik azokra a modellekre, amelyek gyárilag beépített televíziós kimenettel rendelkeznek.

A termék USA szabadalmak és más jogtulajdonosok által védett módszereket alkalmazó másolásvédelmi technológiát tartalmaz. A szerzői jog hatálya alá tartozó védelmi technológia használatához a Macrovision engedélye szükséges, és csak házi, valamint egyéb korlátozott megtekintés céljára használható hacsak a Macrovision más felhatalmazást nem ad. A visszafordítás és a belső szerkezet elemzése tilos.

## **Elektronikus kisugárzással kapcsolatos figyelmeztetések**

Az alábbiak vonatkoznak a ThinkPad R61 (típusok: 7642, 7643, 7644, 7645, 7646, 7647, 7648, 7732, 7733, 7734, 7735, 7736, 7737, 7738, 7742, 7743, 7744, 7751, 7753, 7754, 7755, 8914, 8918, 8919, 8920, 8927, 8928 és 8929) berendezésekre.

# **A Szövetségi Hírközlési Tanács (FCC) nyilatkozata**

Ez a berendezés a vizsgálata során eleget tett a B kategóriájú digitális eszközökre vonatkozó FCC szabályzat 15. cikkelyében leírt határértékeknek. Ezek a határértékek úgy lettek megállapítva, hogy valós védelmet biztosítsanak az interferencia ellen a lakókörnyezetben történő telepítéskor. Ez a berendezés generál, használ és sugározhat rádiófrekvenciás jeleket, és amennyiben nem az előírásoknak megfelelően telepítik, káros, a rádiós kommunikációt zavaró jeleket sugározhat. Ugyanakkor nem garantálható,
hogy egy adott telepítéskor nem okoz zavarokat. Ha a készülék a rádió- és televízióvételt zavaró jeleket sugároz, ami a készülék ki- és bekapcsolásával állapítható meg, a felhasználó a következő lépések közül próbálhat megoldást találni:

- Tájolja be újra vagy helyezze át a vevőantennát.
- v Növelje a berendezés és a vevőkészülék közötti távolságot.
- v Csatlakoztassa a berendezést egy, a vevőkészülék tápáramkörével nem azonos tápáramkör kimenetéhez.
- v Ha segítségre van szüksége, vegye fel a kapcsolatot egy hivatalos viszonteladóval vagy szervizzel.

Az FCC kibocsátási határértékek betartása érdekében megfelelően árnyékolt és földelt kábeleket, valamint csatlakozókat kell használni. A megfelelő kábelek és csatlakozók beszerezhetők a Lenovo felhatalmazott forgalmazóitól. A Lenovo nem vállal felelősséget az olyan rádió- és televízióvételi zavarokért, amelyek a javasolttól eltérő kábelek és csatlakozók használatából vagy a berendezés illetéktelen módosításából erednek. A jogosulatlan átalakítások vagy átszerelések megszüntethetik a felhasználónak a berendezés működtetésére vonatkozó jogát.

Ez az eszköz megfelel az FCC szabályzat 15. cikkelyében foglaltaknak. A működésre a következő két feltétel érvényes: (1) a berendezés okozhat káros zavart, és (2) a berendezésnek el kell viselnie minden külső zavart, beleértve az olyan zavarokat is, amelyek nem kívánt működéshez vezetnek.

A felelős fél:

Lenovo (United States) Incorporated 1009 Think Place - Building One Morrisville, NC 27650  $I.S.A.$ Telefon: (919) 294-5900

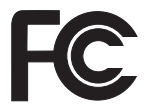

### **Kanadai Ipari Szabvány B osztályú sugárzásmegfelelési nyilatkozat**

Ez a B-osztályú digitális berendezés megfelelő a kanadai ICES-003 szabványnak.

### **Avis de conformité à la réglementation d'Industrie Canada**

Cet appareil numérique de la classe B est conforme à la norme NMB-003 du Canada.

### **Az Európai Unió EMC előírásainak való megfelelési nyilatkozat**

Ez a termék megfelel a 89/336/EEC számú kompatibilitással és védettséggel kapcsolatos EU bizottsági követelményeinek amely a Tagállamok elektromágneses kompatibilitással

<span id="page-73-0"></span>kapcsolatos törvényei alapján jött létre. A Lenovo nem vállal felelősséget a termék nem javasolt módosításából adódó hibákért, beleértve a nem Lenovo gyártmányú kártyák használatát is.

A termék az elvégzett bevizsgálás alapján megfelel a CISPR 22/Európai szabvány EN 55022 B osztályú információtechnológiai berendezésekkel szembeni követelményeinek. A B osztályú berendezésekkel kapcsolatos előírások tipikus lakókörnyezetekből levezetett követelmények, melyek megfelelő védelmet biztosítanak a minősített kommunikációs berendezésekkel szembeni zavarok ellen.

Megfelelően árnyékolt és földelt kábeleket, valamint csatlakozókat kell használni ahhoz, hogy csökkentse a rádió és a TV adások, továbbá más elektromos vagy elektronikai készülékek esetleges zavarásának előfordulási esélyét. Ilyen kábelek és csatlakozók beszerezhetők a Lenovo felhatalmazott forgalmazóitól. A Lenovo nem vállal felelősséget az ajánlottól eltérő kábelek vagy csatlakozók használatából eredő zavarokozásért.

#### **VCCI B osztályra vonatkozó japán nyilatkozat**

この装置は、情報処理装置等電波障害自主規制協議会(VCCI)の基準に基 づくクラスB情報技術装置です。この装置は、家庭環境で使用することを目的と していますが、この装置がラジオやテレビジョン受信機に近接して使用されると、 受信障害を引き起こすことがあります。

取扱説明書に従って、正しい取り扱いをして下さい。

#### **EU WEEE nyilatkozatok**

A Waste Electrical and Electronic Equipment (WEEE) jelzés csak az Európai Unió (EU) tagállamaira és Norvégiára vonatkozik. A berendezések a leselejtezett elektromos és elektronikus berendezésekre (WEEE) vonatkozó 2002/96/EC számú EU direktívának való megfelelést tanúsító címkékkel vannak ellátva. A direktíva a használt berendezések visszavételének és újrahasznosításának keretrendszerét határozza meg az Európai Unión belül. A különböző termékeken látható címke azt jelenti, hogy a terméket az élettartamának végén nem szabad kidobni, hanem a direktívának megfelelően kell visszanyerni.

A WEEE jelzéssel ellátott elektromos és elektronikus berendezések (EEE) felhasználói a WEEE direktíva IV. bekezdése alapján nem dobhatják ki az EEE eszközöket osztályozás nélküli lakossági hulladékként életciklusuk végén, hanem igénybe kell venniük a WEEE újrahasznosítására, visszavételére szolgáló begyűjtési programokat, minimalizálni kell

az EEE eszközök környezetre és az emberi egészségre gyakorolt hatását a veszélyes anyagok jelenléte miatt. A WEEE előírásokról itt olvashat: [http://www.lenovo.com/](http://www.lenovo.com/lenovo/environment) [lenovo/environment.](http://www.lenovo.com/lenovo/environment)

#### <span id="page-74-0"></span>**Megjegyzések amerikai felhasználóknak**

Perklorátra vonatkozó tájékoztatás Kaliforniában:

CR (mangándioxid) líthium gombakkumulátort tartalmazó termékek tartalmazhatnak perklorátot.

A perklorát kémiai anyag — különleges kezelés vonatkozhat rá. Lásd: [http://www.dtsc.ca.gov/hazardouswaste/perchlorate.](http://www.dtsc.ca.gov/hazardouswaste/perchlorate)

#### **Ajánlat IBM Lotus szoftverre**

**Windows XP rendszerrel vásárolt ThinkPad számítógépek felhasználóinak szóló ajánlat:** Windows XP rendszerrel szállított ThinkPad számítógép vásárlójaként egyedi és korlátozott engedélyt kap az "önálló (standalone)" Lotus Notes® kliens, és egy egyedi engedélyt a Lotus® SmartSuite® szoftver használatára. Az engedély alapján telepítheti és használhatja az új ThinkPad számítógépén az alábbi lehetőségek valamelyike révén:

**Windows Vista rendszerrel vásárolt ThinkPad számítógépek felhasználóinak szóló ajánlat:** Windows Vista rendszerrel szállított ThinkPad számítógép vásárlójaként egyedi és korlátozott engedélyt kap az "önálló (standalone)" Lotus Notes kliens használatára. Az engedély alapján telepítheti és használhatja az új ThinkPad számítógépén az alábbi opciók valamelyike révén:

- v **A szoftver adathordozója nem része az ajánlatnak. Ha nem rendelkezik még a megfelelő Lotus Notes klienssel vagy Lotus SmartSuite szoftverrel**, megrendelheti a CD lemezt, és onnan telepítheti a szoftvert a számítógépére. További információ: "CD [megrendelése"](#page-75-0) oldalszám: 66.
- v **Ha már rendelkezik a szoftver egy engedélyezett példányával**, akkor jogosult egy újabb példányra és annak használatára.

**Az IBM Lotus Notes ismertetése:** Az önálló, korlátozott felhasználású Notes ügyféllel integrálhatja a legértékesebb üzenetváltási, valamint együttműködési és személyi információkezelési (PIM) erőforrásokat — mint például elektronikus levelet, naptárt, tevékenységlistát — ami lehetővé teszi elérésüket akár kapcsolódik éppen a hálózathoz vagy akár nem. A korlátozott engedély nem ad ugyan jogot az IBM<sup>®</sup> Lotus Domino<sup>®</sup> szerverek elérésére, azonban ez az engedély kedvező áron kiterjeszthető teljeskörű Notes licencre. További információk: [http://www.lotus.com/notes.](http://www.lotus.com/notes)

**Az IBM Lotus SmartSuite programról:** Lotus SmartSuite hatékony idő megtakarító szolgáltatásokkal rendelkező alkalmazásokat tartalmaz, melyek lépéselőnyhöz juttatják a munkájában, és végigvezetik a különböző feladatokon.

• Lotus Word Pro® –szövegszerkesztő

- <span id="page-75-0"></span>• Lotus  $1-2-3^{\circledR}$  – Számolótábla
- Lotus Freelance Graphics<sup>®</sup> Ábrák bemutatása
- Lotus Approach<sup>®</sup> Adatbázis
- Lotus Organizer<sup>®</sup> Idő, kapcsolat és információ kezelő
- Lotus FastSite® Weboldal Publikáló
- v Lotus SmartCenter Internetes információ kezelő

**Ügyfélszolgálat:** A szoftver kezdeti telepítéséhez segítséget jelentő információt és telefonszámokat a <http://www.lenovo.com/think/support> címen találja meg. A kezdeti telepítési támogatáson túlmenő műszaki szolgáltatás igénybe vételéről a <http://www.lotus.com/passport> címen tájékozódhat.

**International Program License Agreement:** A tárgybani ajánlat révén adott szoftverengedély nem tartalmazza a szoftverfrissítéseket, a műszaki támogatást, továbbá az IBM International Program License Agreement (IPLA) szerződéses feltételeinek hatálya alá tartozik. Az ajánlatban leírt Lotus Notes programs használata a tárgybani ajánlat és az IPLA feltételeinek elfogadását jelenti. Az IBM IPLA részletes leírását a <http://www.ibm.com/software/sla/sladb.nsf> címen találja meg. Ezek a programok viszonteladásra nem szolgálnak.

**Proof of Entitlement:** A ThinkPad számítógép vásárlásának igazolására szolgáló dokumentumot, valamint ezt az ajánlati dokumentumot is őrizze meg igazolásként.

#### **Frissítések, további licencek és technikai támogatás beszerzése**

A szoftverfrissítés és a technikai támogatás díjfizetés ellenében rendelkezésre áll az IBM Passport Advantage® Program keretében. A Notes, SmartSuite és egyéb Lotus termékekre vonatkozó engedélyek vásárlásával kapcsolatban látogassa meg a <http://www.ibm.com> vagy <http://www.lotus.com/passport> oldalakat.

#### **CD megrendelése:**

**Fontos:** Az ajánlat értelmében egy CD lemezt rendelhet meg engedélyenként. Meg kell adni az újonnan vásárolt ThinkPad számítógép 7 jegyű sorszámát. A CD lemezt ugyan ingyen kapja, de a szállítási, vámolási és adótételek a helyi jogszabályok szerint felszámításra kerül. Megrendelését 10 - 20 munkanapon belül szállítjuk.

**–Egyesült Államokban és Kanadában:** Hívja a 800-690-3899 számot. **–Latin-amerikai országokban:** Interneten: <http://smartsuite.modusmedia.com> Levelezési cím: IBM - Lotus Notes and SmartSuite Program Modus Media International 501 Innovation Avenue Morrisville, NC, USA 27560 Fax: 919-405-4495 A megrendelésről érdeklődhet:

**66** ThinkPad® R61 Üzemeltetési és hibajavítási kézikönyv

<span id="page-76-0"></span>smartsuite\_ibm@modusmedia.com **–Európai országokban:** Interneten: <http://ibm-apel.modus.com/> Levelezési cím: Lotus Fulfillment, ModusLink Kft. 1222 Budapest, Nagytetenyi ut 112 Magyarország A megrendelésről érdeklődhet: ibm\_smartsuite@modusmedia.com **–Ázsia és Csendes-óceániai országokban:** Interneten: <http://smartsuite.modusmedia.com> Levelezési cím: IBM - Lotus Notes and SmartSuite Program Modus Media International eFulfillment Solution Center 750 Chai Chee Road #03-10/14, Technopark at Chai Chee, Singapore 469000 Fax: +65 6448 5830 A megrendelésről érdeklődhet: Smartsuiteapac@modusmedia.com

#### **Védjegyek**

A következő kifejezések a Lenovo védjegyei az Egyesült Államokban és/vagy más országokban:

Lenovo ThinkPad PS/2 Rescue and Recovery ThinkVantage ThinkLight TrackPoint Ultrabay Ultrabay Enhanced UltraNav

A következő kifejezések az International Business Machines Corporation védjegyei az Egyesült Államokban és/vagy más országokban:

IBM (használata licenc alapján) Lotus 1-2-3 Approach Domino Lotus FastSite Freelance Graphics

Lotus Notes **Notes** Lotus Organizer SmartSuite Word Pro Passport Advantage

A Microsoft, Windows és Windows Vista a Microsoft Corporation védjegye az Egyesült Államokban és/vagy más országokban.

Más vállalatok, termékek vagy szolgáltatások nevei mások védjegyei vagy szolgáltatás védjegyei lehetnek.

# **Tárgymutató**

# **A, Á**

A [számítógép](#page-12-0) védelme 3 [Access](#page-10-0) Help 1 adatok [helyreállítása](#page-39-0) 30 akkumulátor [csere](#page-40-0) 31 [problémák](#page-33-0) 24 alvó üzemmód [problémák](#page-29-0) 20

## **B**

billentyűzet [problémák](#page-28-0) 19 [tisztítás](#page-15-0) 6 BIOS Setup [Utility](#page-36-0) 27 [Biztonsági](#page-10-0) és jótállási kézikönyv 1 [biztonsági](#page-19-0) óvatosság 10 bővítés [eszközök](#page-19-0) 10 [merevlemez](#page-41-0) meghajtó 32

## **CS**

csere [akkumulátor](#page-40-0) 31 [memória](#page-45-0) 36

## **D**

diagnosztizálás [merevlemez](#page-20-0) meghajtó 11 [rendszer](#page-21-0) 12

# **E, É**

egyéb [problémák](#page-36-0) 27 Elsőként [elolvasandó](#page-6-0) v energiagazdálkodás [problémák](#page-29-0) 20

## **F**

FCC [nyilatkozat](#page-71-0) 62 fontos [javaslatok](#page-12-0) 3

## **GY**

gyakran ismételt [kérdések](#page-19-0) 10

## **G**

gyári tartalom [visszaállítás](#page-38-0) 29 gyári tartalom [visszaállítása](#page-38-0) 29

## **H**

hardver [kiegészítők](#page-19-0) 10 hardver [specifikáció](#page-19-0) 10 Hatósági [szabályozással](#page-10-0) kapcsolatos [megjegyzések](#page-10-0) 1 [helyreállítási](#page-38-0) opciók 29 [helyreállító](#page-19-0) lemezek 10 hiba [megelőzés](#page-19-0) 10 [hibaelhárítás](#page-22-0) 13 [hibaüzenetek](#page-22-0) 13 hibernált mód [problémák](#page-29-0) 20

## **I, Í**

indítási [probléma](#page-35-0) 26 [információ](#page-10-0) keresés 1

### **J**

[javaslatok,](#page-12-0) fontos 3 [jellemzők](#page-66-0) 57 ielszó [beállítás](#page-14-0) 5 [problémák](#page-28-0) 19 jótállási [tájékoztatás](#page-20-0) 11, [51](#page-60-0)

## **K**

képernyő [problémák](#page-30-0) 21 [kiegészítők](#page-66-0) és műszaki leírások 57 [konfigurációs](#page-36-0) beállítások 27

### **L**

Legyen gyengéd a gép [használatában](#page-13-0) 4 Legyen [körültekintő](#page-12-0) a gép [használatában](#page-12-0) 3

## **M**

meghajtók [kezelés](#page-13-0) 4 megjegyzés amerikai [felhasználók](#page-74-0) 65 EU [környezeti](#page-73-0) 64 TV [kimenet](#page-71-0) 62 [megjegyzések](#page-70-0) 61 memória [csere](#page-45-0) 36 merevlemez meghajtó [bővítés](#page-41-0) 32 [probléma](#page-34-0) 25

[műszaki](#page-67-0) adatok 58 mutató eszköz [probléma](#page-29-0) 20

#### **N**

[Nemzetközi](#page-54-0) jótállási szolgáltatás 45

### **O, Ó**

[operációs](#page-20-0) rendszer telepítése 11

### **P**

[PC-Doctor](#page-20-0) for Windows 11 probléma [mutató](#page-29-0) eszköz 20 probléma [megoldás](#page-19-0) 10 problémák [akkumulátor](#page-33-0) 24 alvó [üzemmód](#page-29-0) 20 [billentyűzet](#page-28-0) 19 [diagnosztizálás](#page-20-0) 11 [energiagazdálkodás](#page-29-0) 20 [hibaelhárítás](#page-22-0) 13 [hibernált](#page-29-0) mód 20 [indítási](#page-35-0) 26 [jelszó](#page-28-0) 19 [képernyő](#page-30-0) 21 [merevlemez](#page-34-0) meghajtó 25 [ujjlenyomat](#page-35-0) olvasó 26 problémák [diagnosztizálása](#page-20-0) 11 problémák [megoldása](#page-18-0) 9 [Productivity](#page-10-0) Center 1

## **R**

Rescue and [Recovery](#page-38-0) 29

## **S**

segítség [ügyfélszolgálat](#page-52-0) 43 [világhálón](#page-52-0) 43 [segítség](#page-52-0) és szerviz 43

## **SZ**

számítógép borítója [tisztítás](#page-15-0) 6 számítógép megjelenítő [tisztítás](#page-15-0) 6 [számítógép](#page-13-0) szállítása 4

### **T**

tárolási adathordozók [kezelés](#page-13-0) 4

Telepítési [utasítások](#page-10-0) 1 [ThinkVantage](#page-11-0) gomb 2 tisztítás [billentyűzet](#page-15-0) 6 [számítógép](#page-15-0) borítója 6 számítógép [megjelenítő](#page-15-0) 6

# **U, Ú**

[ujjlenyomat](#page-66-0) olvasó 57 [gondozás](#page-16-0) 7 [problémák](#page-35-0) 26

## **Ü, Ű**

[ügyfélszolgálat](#page-19-0) 10, [43,](#page-52-0) [45](#page-54-0) üzenet [nélküli](#page-27-0) hibák 18

## **V**

Vásárló által cserélhető egység (CRU) [darabjegyzék](#page-64-0) 55 [védjegyek](#page-76-0) 67 világháló [segítség](#page-52-0) 43

Rendelési szám: 42W9896

Nyomtatva Kínában

(1P) P/N: 42W9896

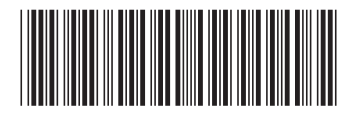